# **e-Statの概要と使い方** 紀陽銀行 第2回「データサイエンティスト育成講座」

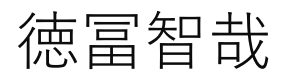

#### 和歌山県データ利活用推進センター 2022年6月22日

#### **e-Stat とは**

- 正式名称は「政府統計の総合窓口」
- 各省庁の統計を一箇所に集めている (e-Statでないと見られない調査結果がたくさんある)

e-Statでできること(主な機能のみ)

- 知りたい統計データを検索してダウンロードできる
- データベースを使って、ウェブ上でグラフを作成できる
- 統計データを地図上に表示することができる (jSTAT MAP) (第3回の講座で扱います)

※本当はもっと様々なことができます

#### **e-Stat にアクセスする**

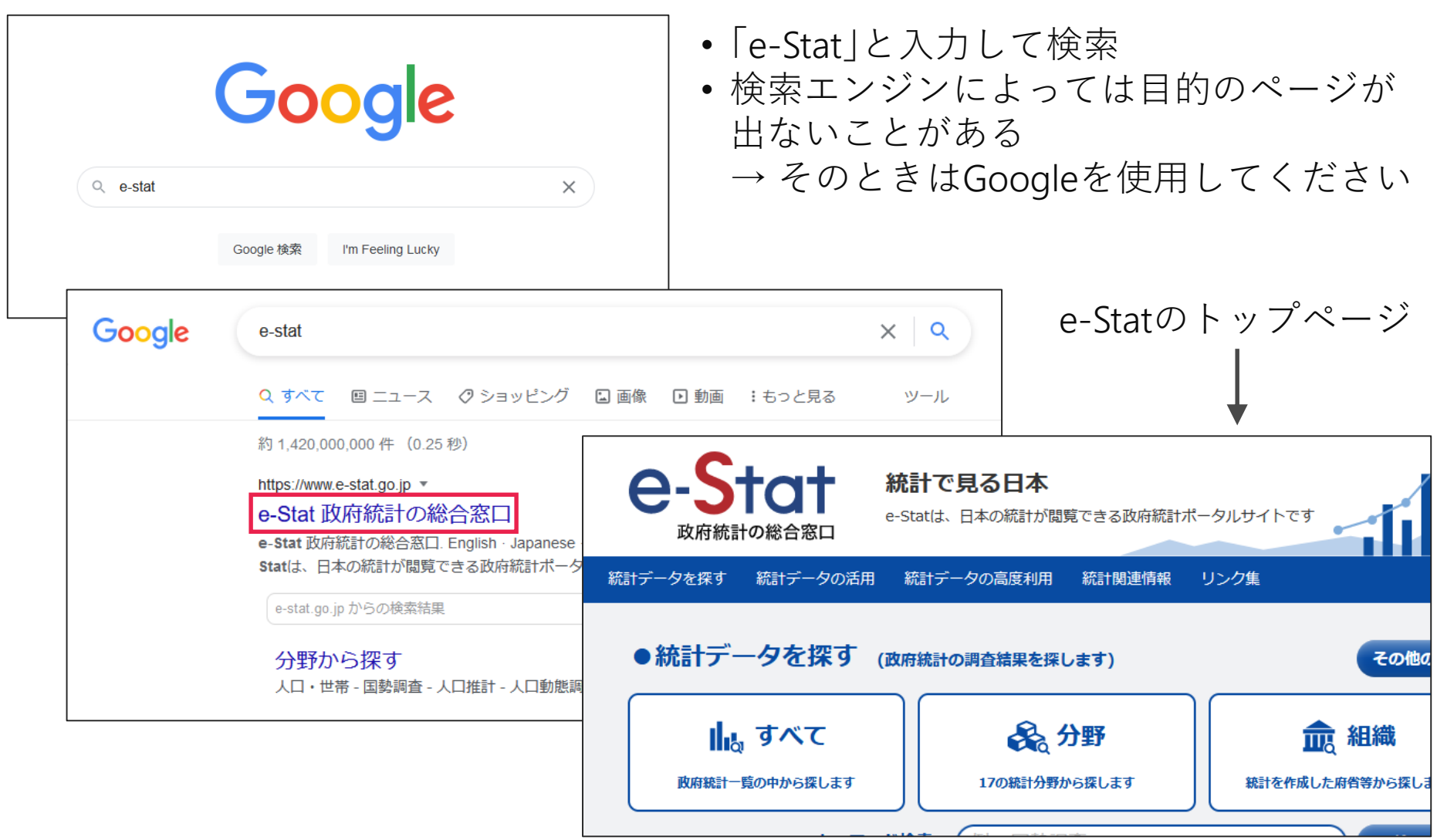

# **データへのアクセス**

- 厚生労働省が毎月実施している調査
- 従業員5人以上の事業所が対象 (全国調査のみ)
- 賃金や労働時間等について調査

## **毎月勤労統計調査における不正問題**

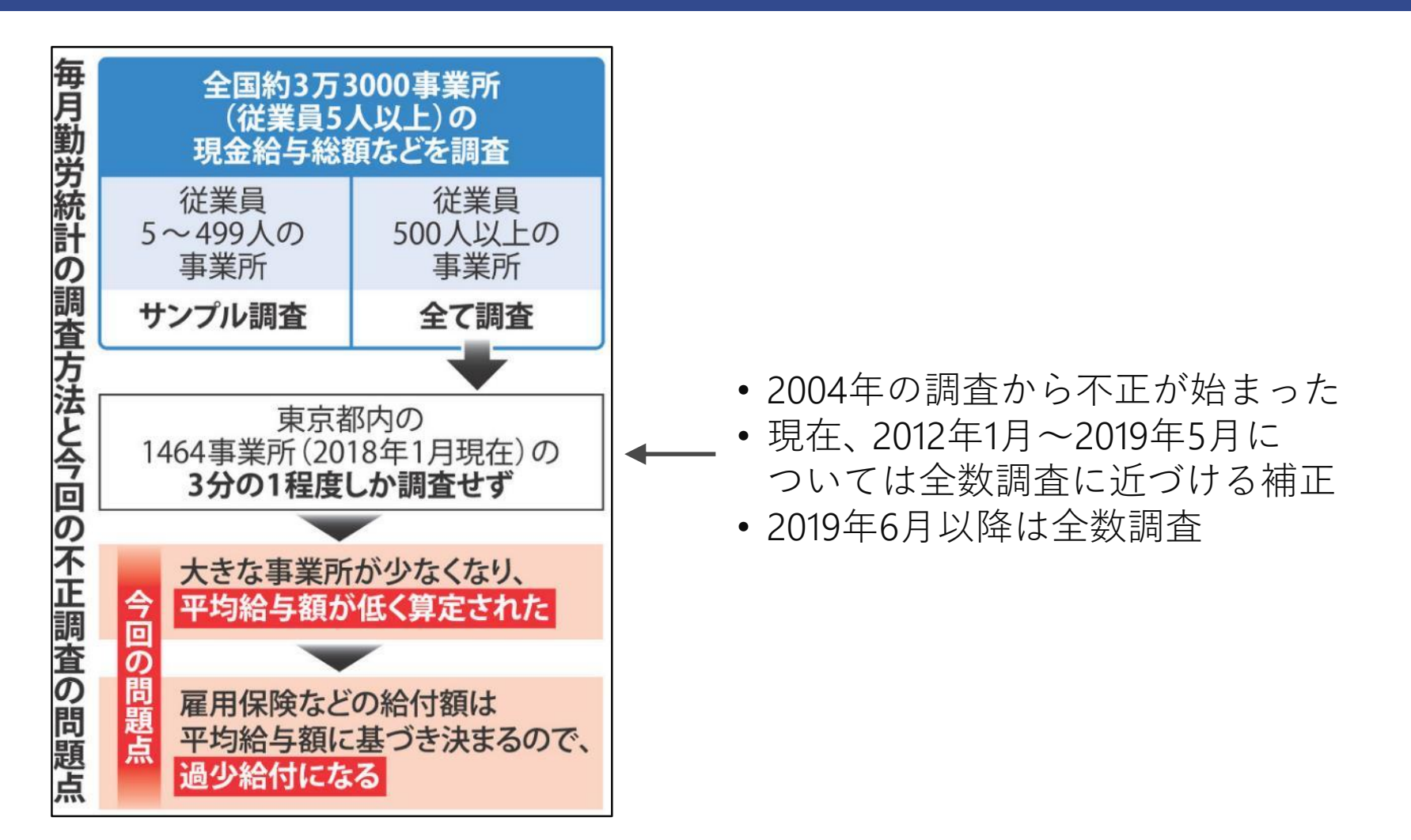

出所)毎日新聞「毎月勤労統計 不適切調査 過少給付、各数百億円 雇用と労災保険」 (<https://mainichi.jp/articles/20190111/ddm/001/020/151000c>) (2019年7月21日最終確認)

## **e-Stat から毎月勤労統計調査を探す**

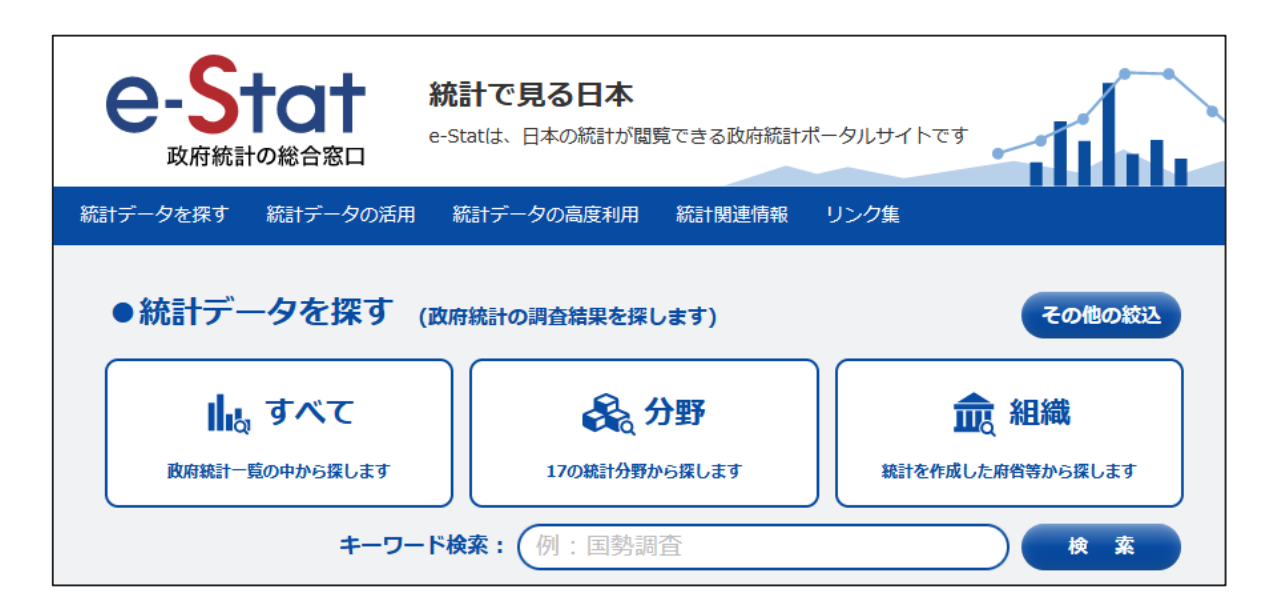

- 「すべて」、「分野」、「組織」のいずれかから 統計データを探すことができる
- 今回は調査名が分かっているので キーワード検索するのが最速

## **e-Stat から毎月勤労統計調査を探す**

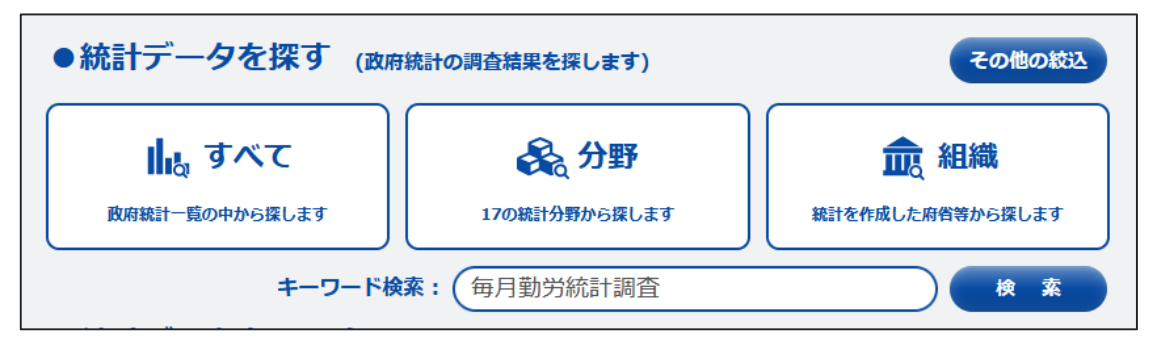

#### 検索ボックスに「毎月勤労統計調査」 と入力して検索

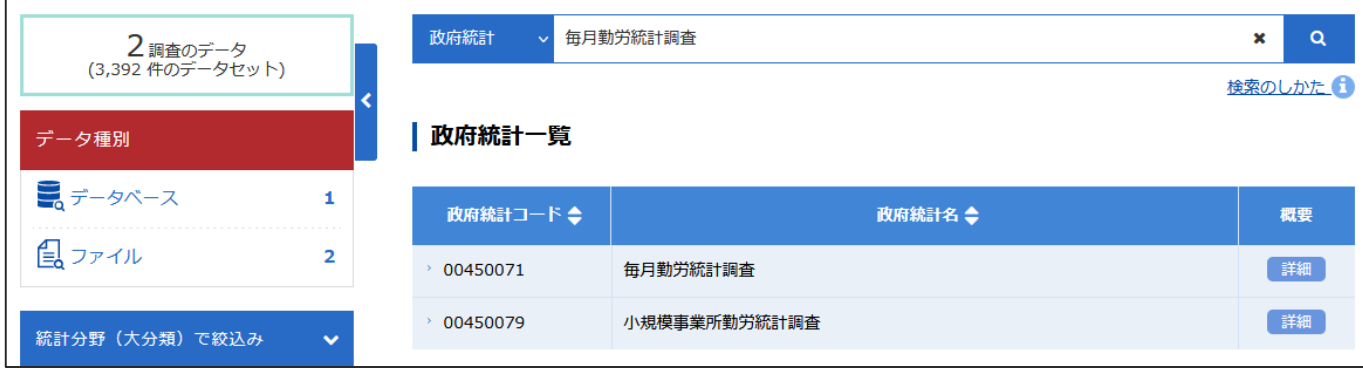

## **e-Stat から毎月勤労統計調査を探す**

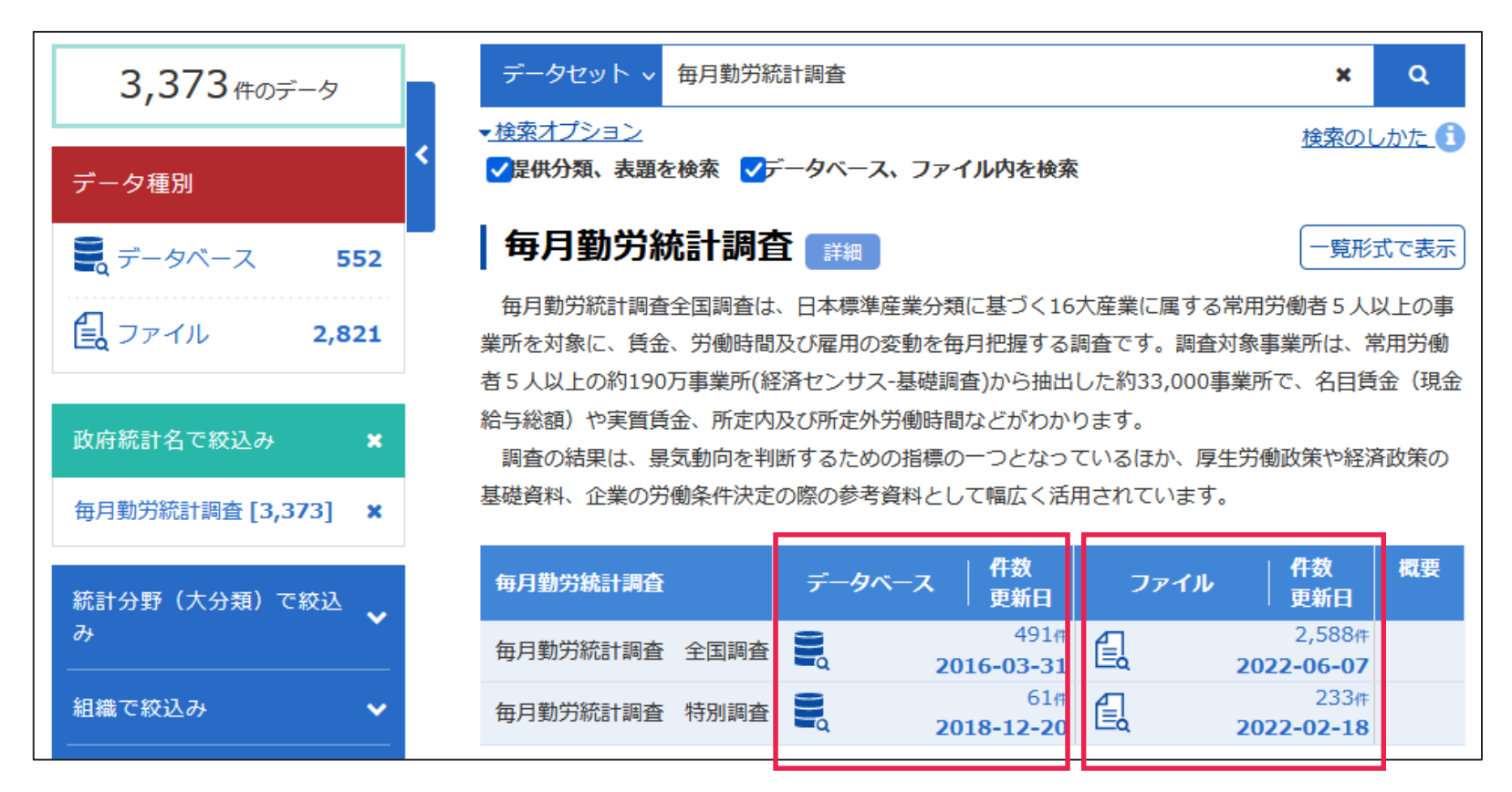

ウェブ上で使えるデータ ダウンロードできるデータ

#### 今回使うのは全国調査のデータです

※特別調査では、従業員4人以下の事業所について調査しています

#### **※ 「すべて」から探す**

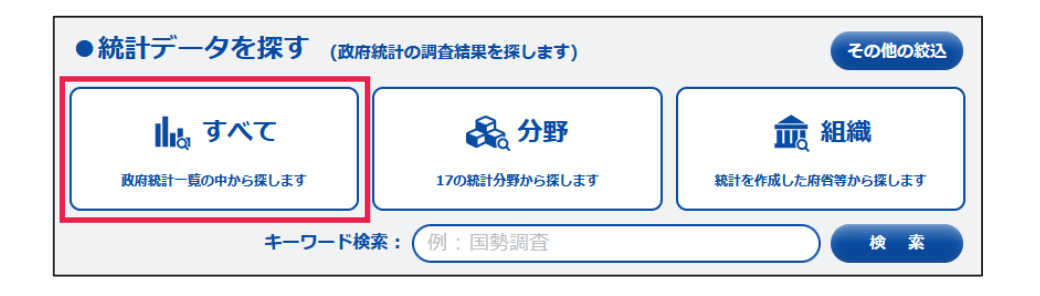

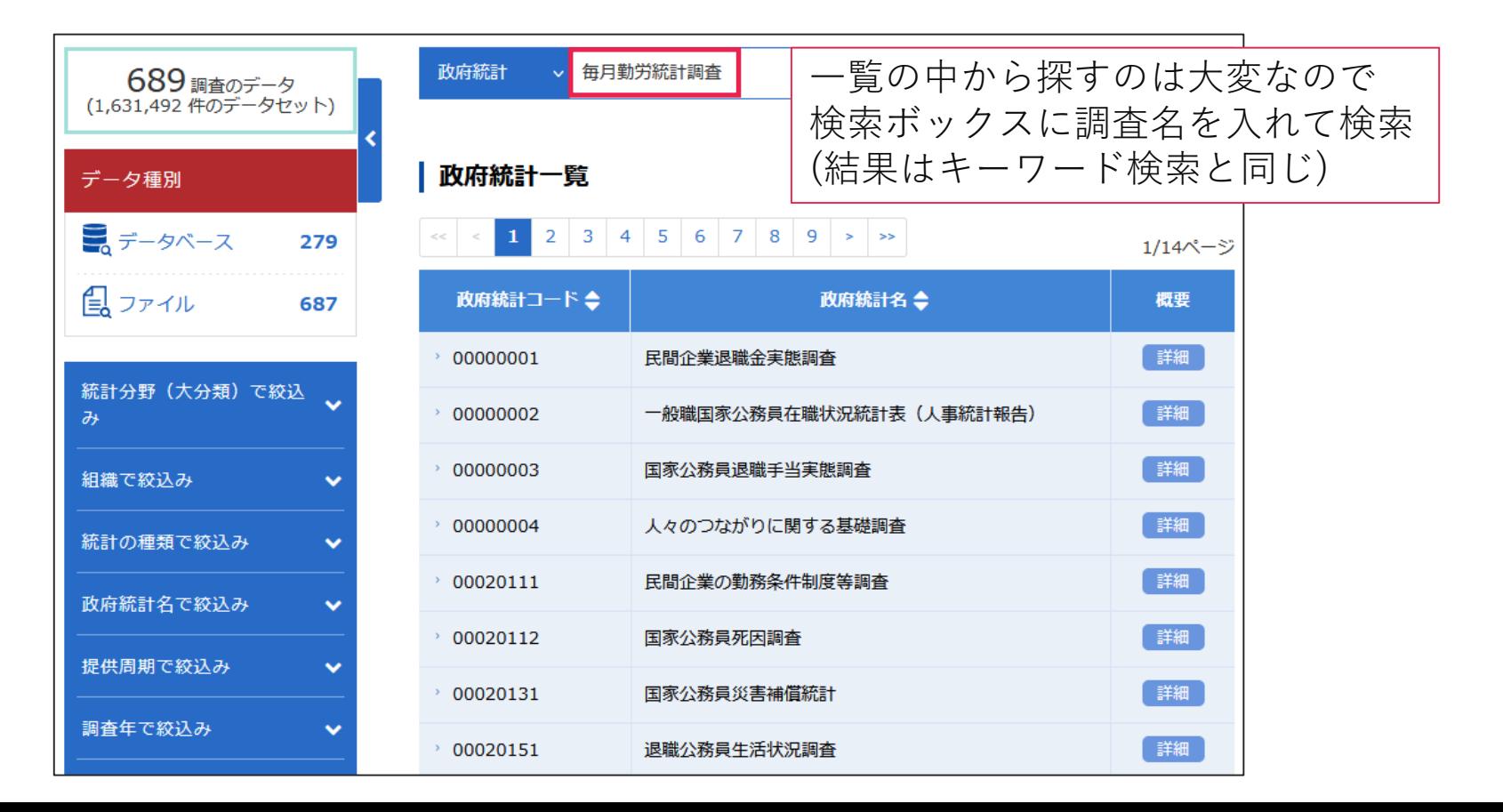

#### **※ 「分野」から探す**

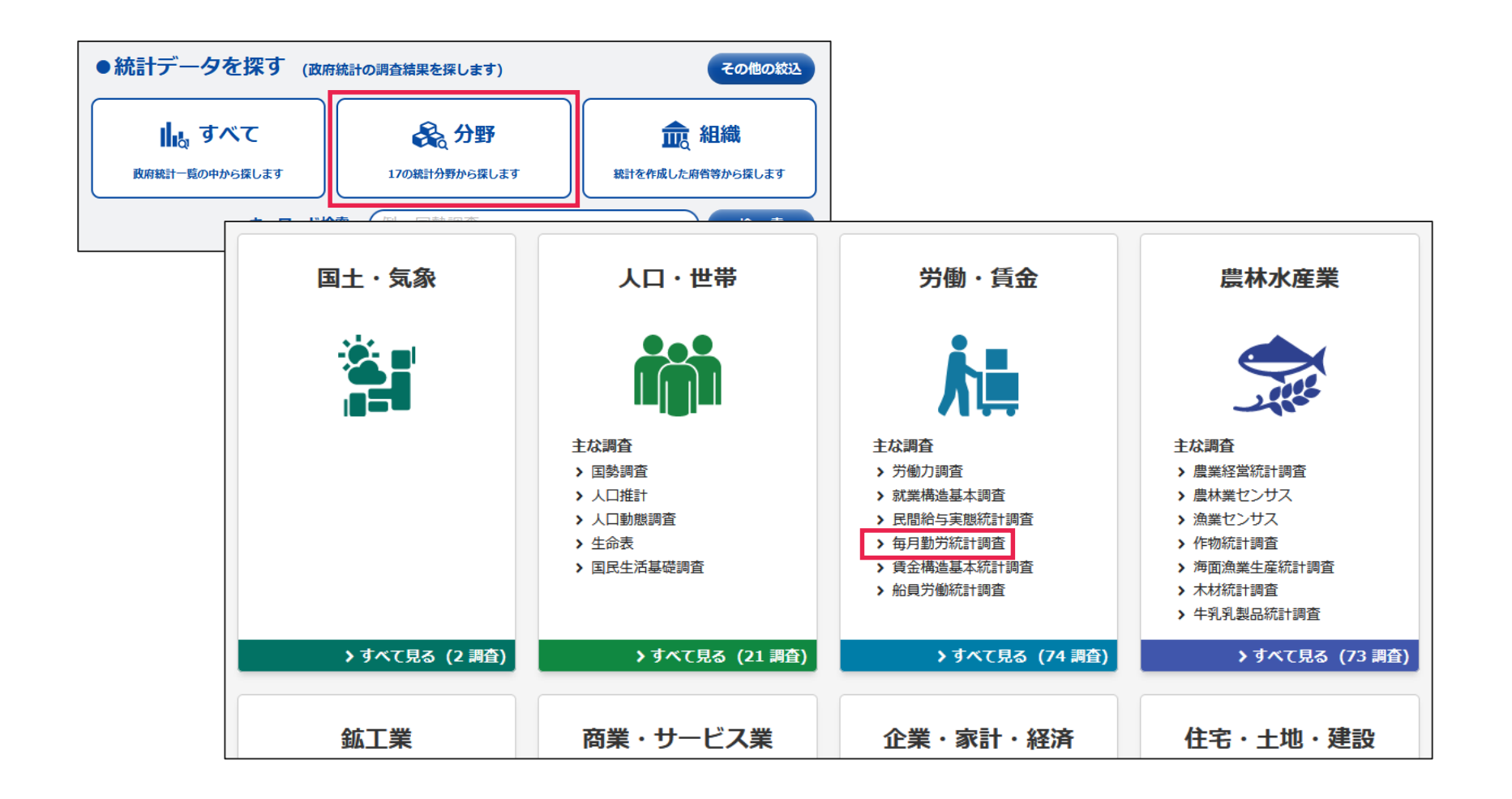

**※ 「組織」から探す**

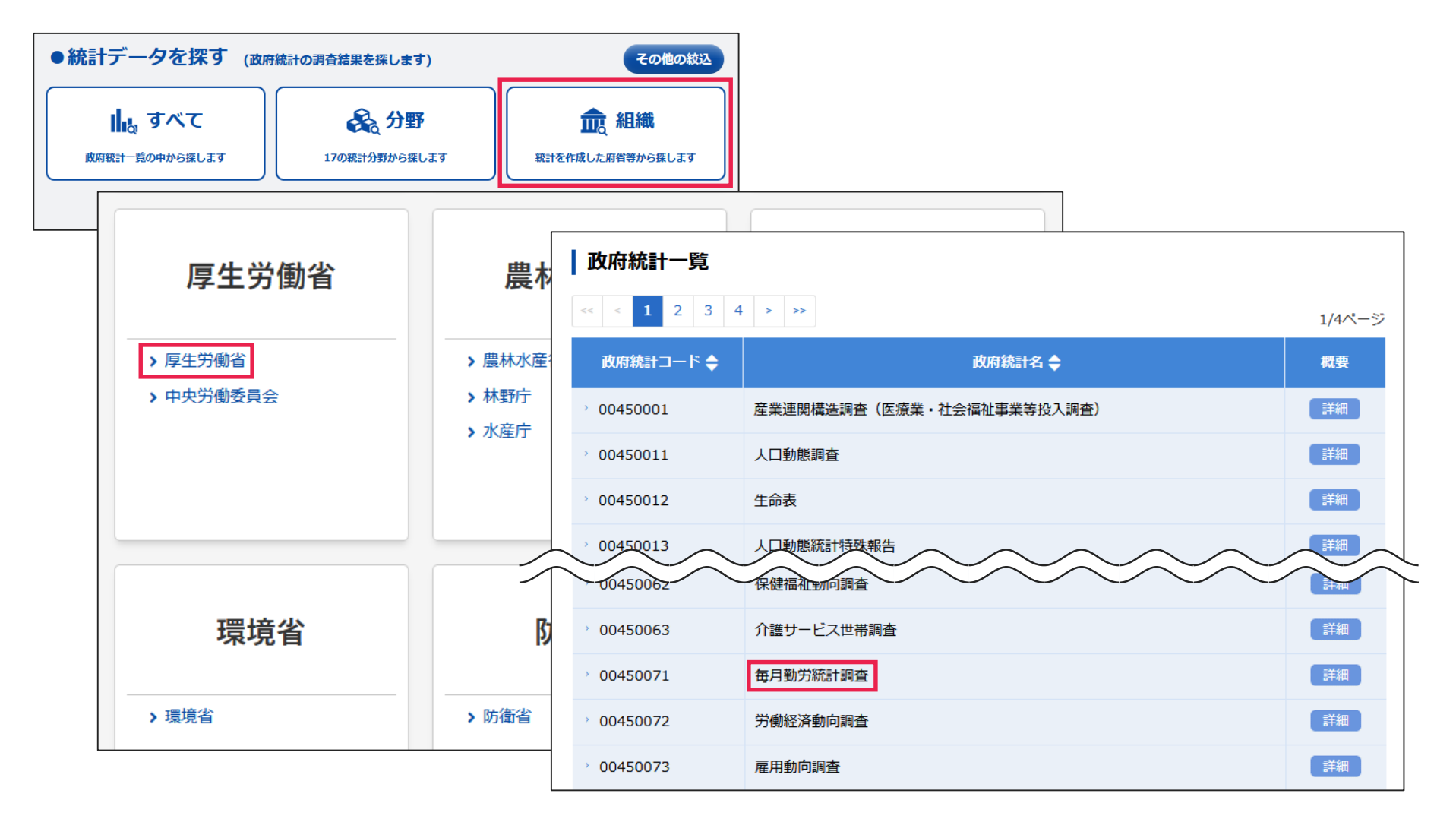

**データをダウンロードする**

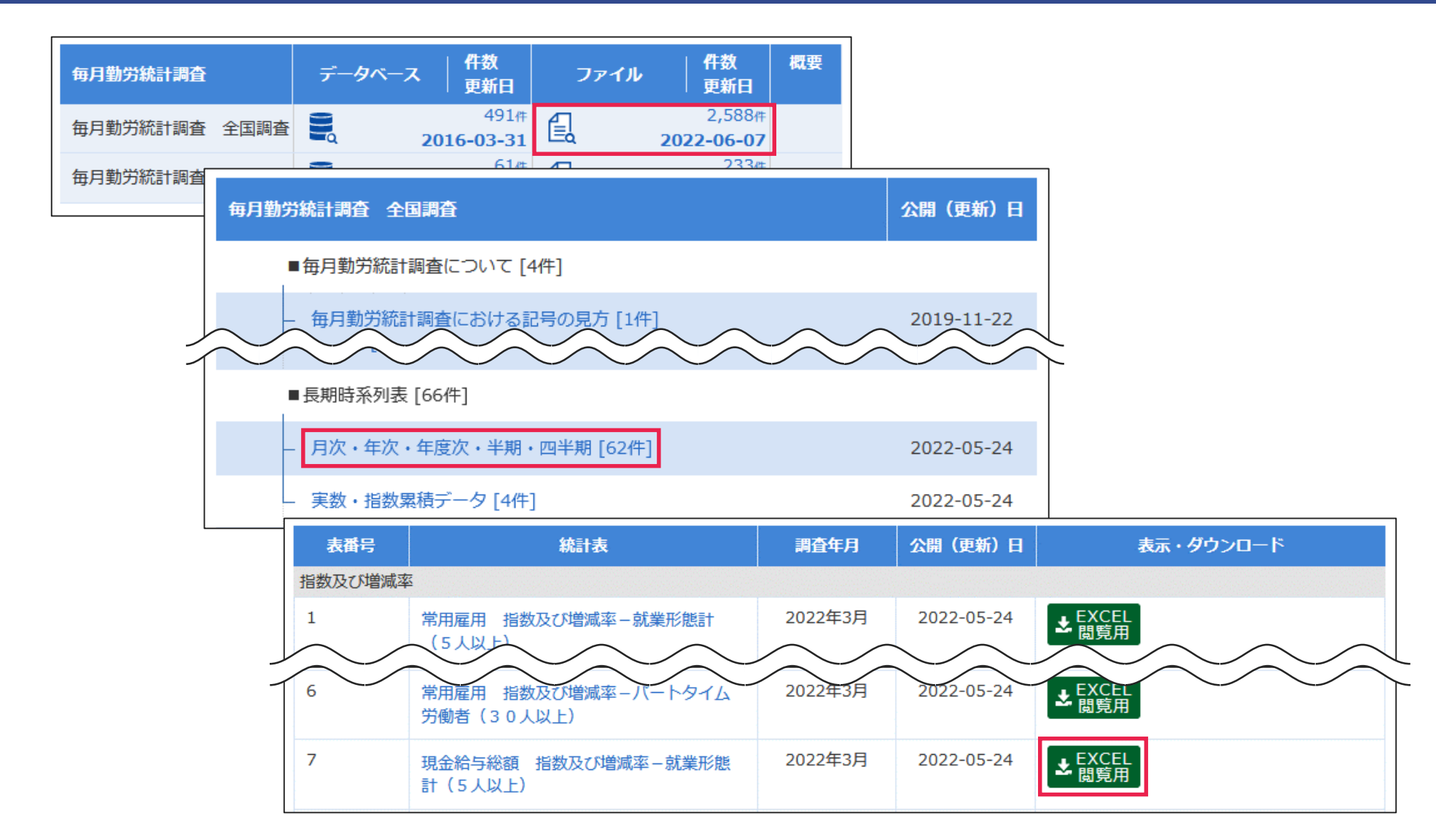

**ダウンロードしたデータ**

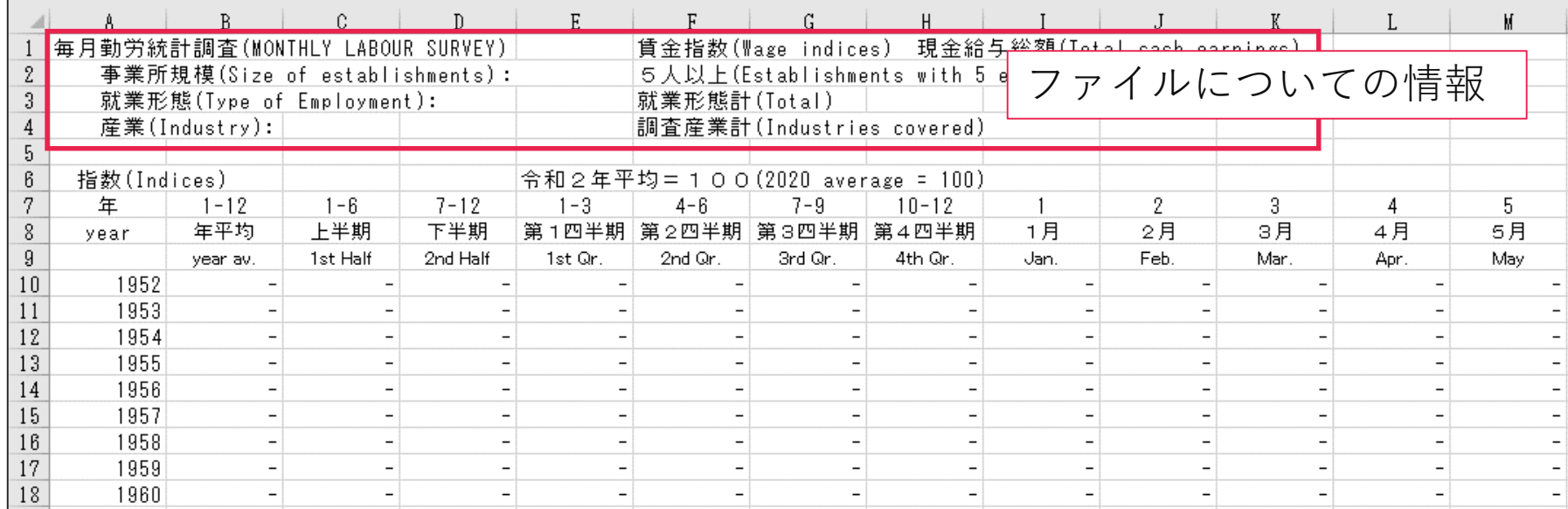

**データベースの利用**

**今回作成するグラフ**

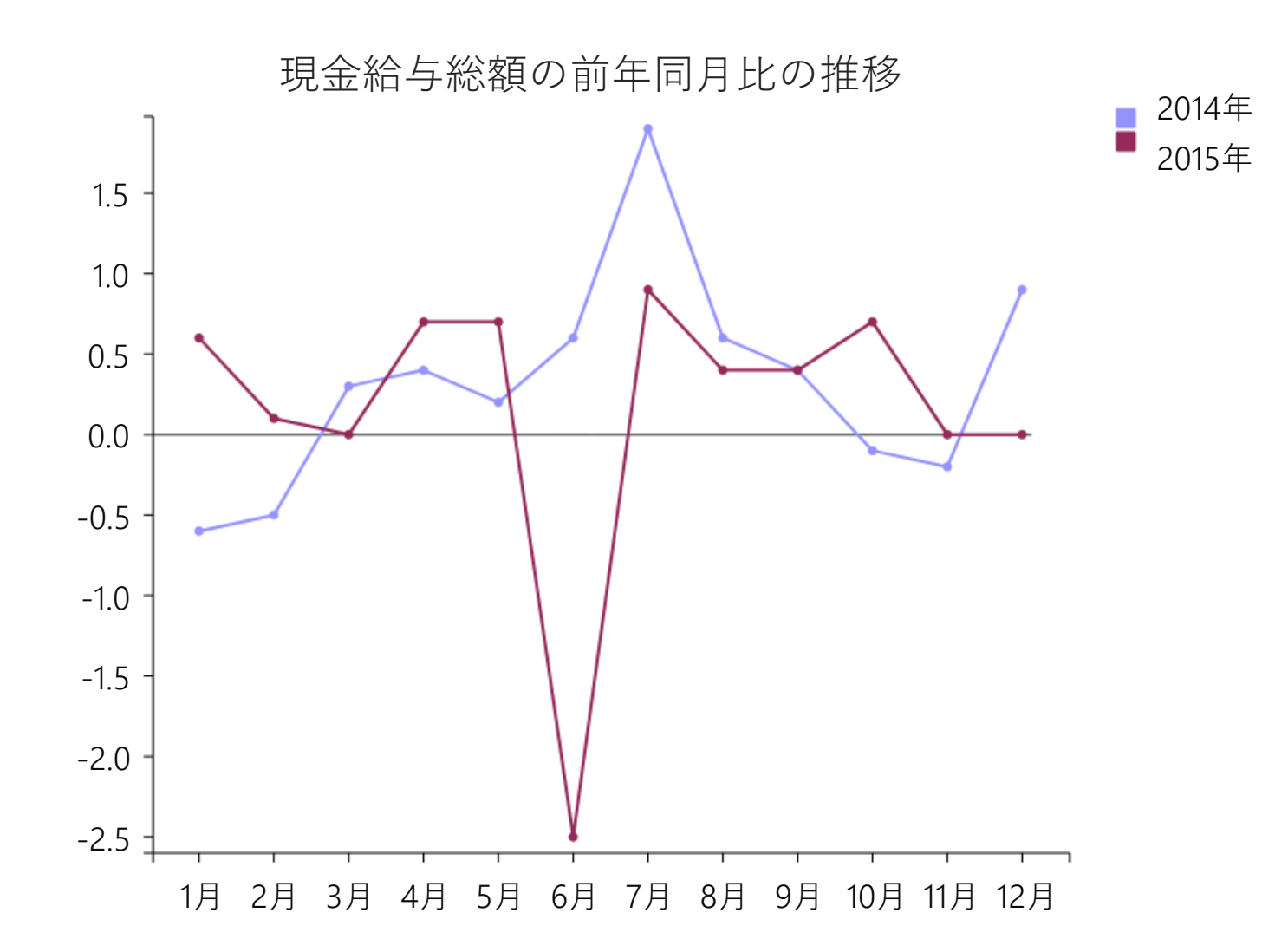

**データベースへのアクセス**

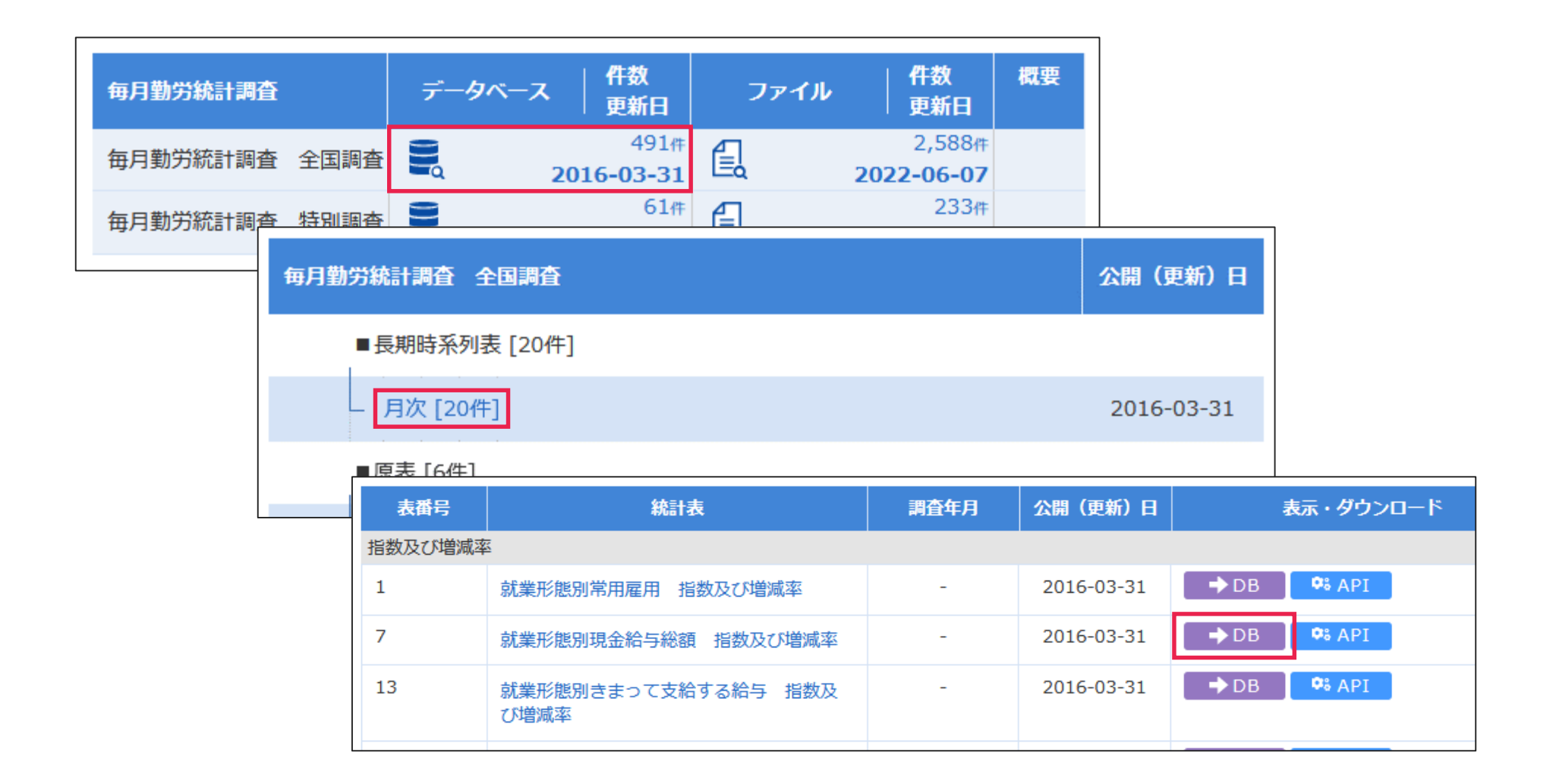

**データベースへのアクセス**

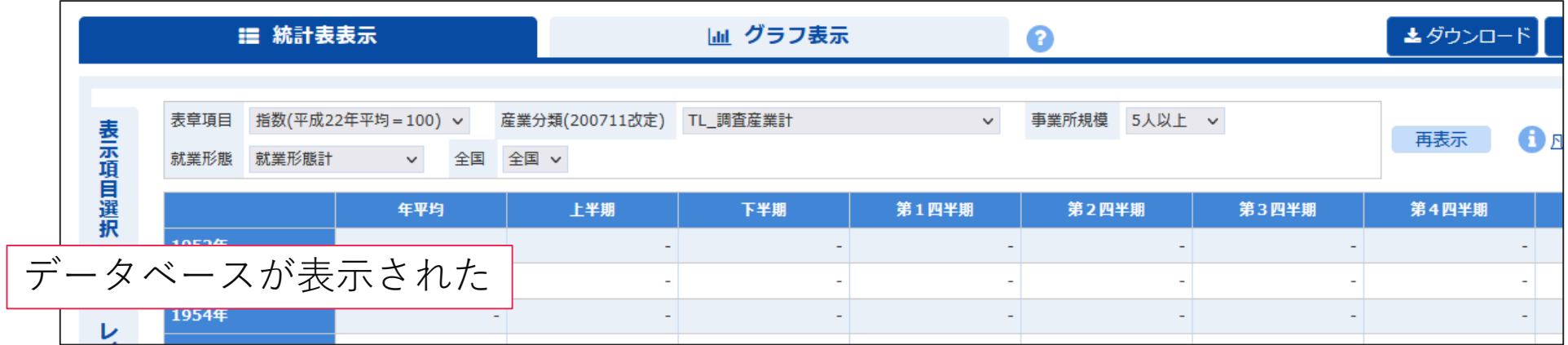

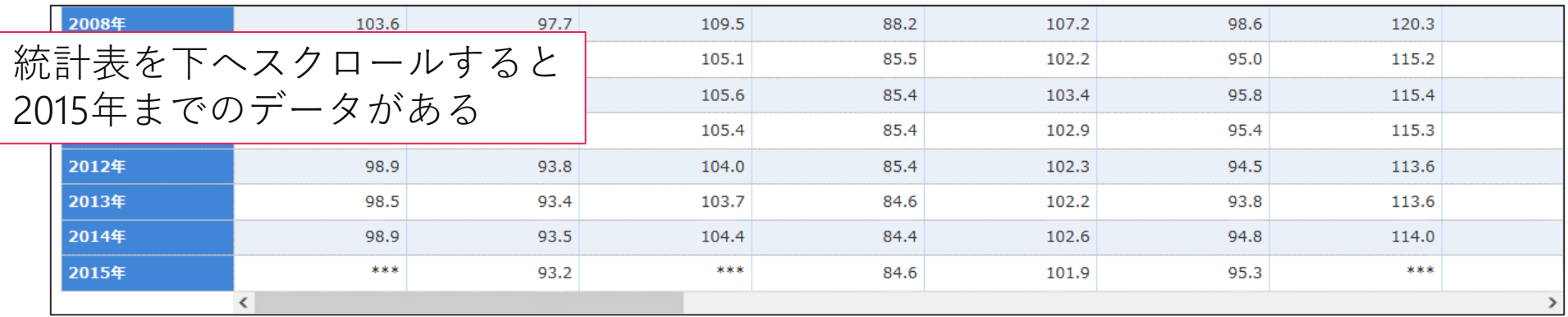

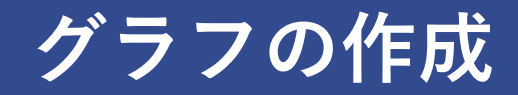

#### 統計表には指数が表示されているので、これを前年比にしたい

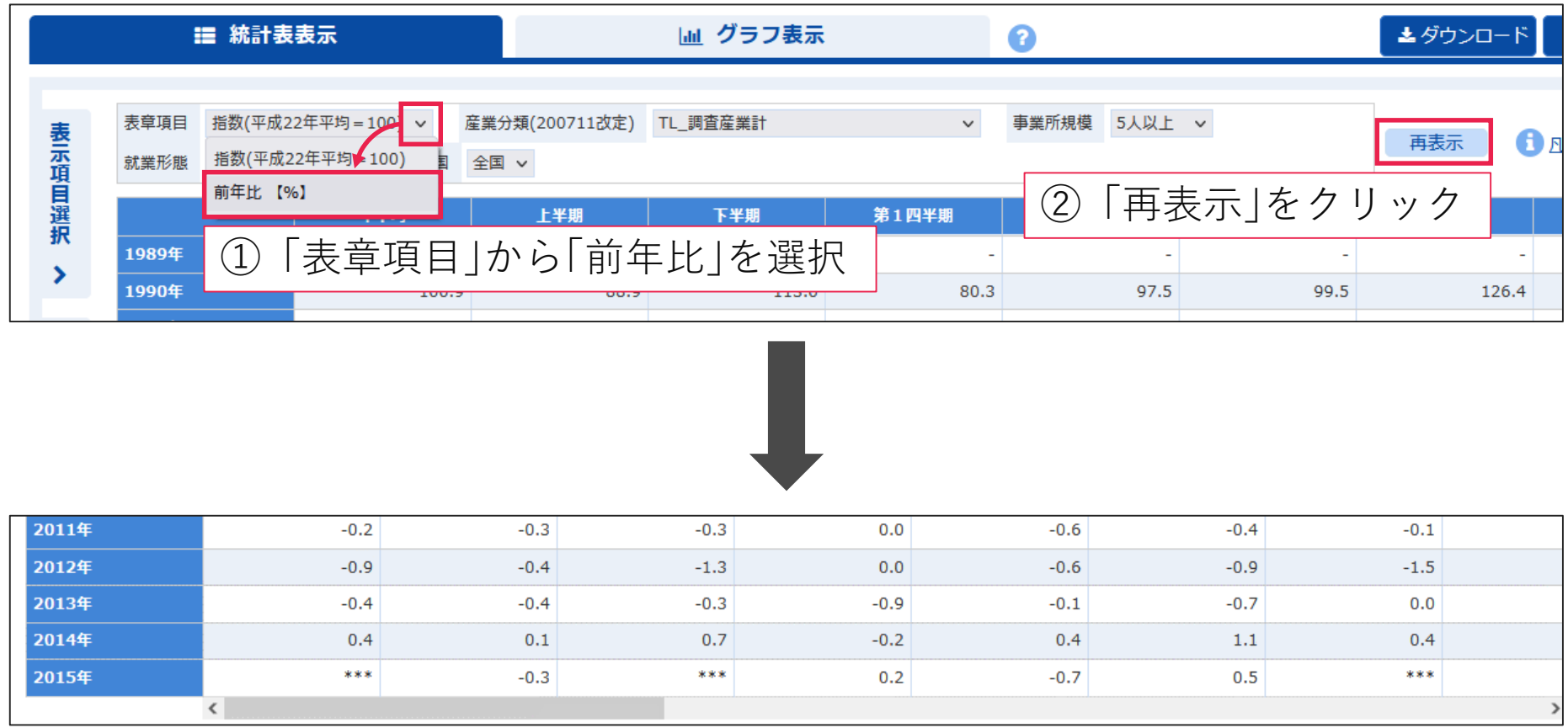

前年比で表示されるようになった

#### **グラフの作成**

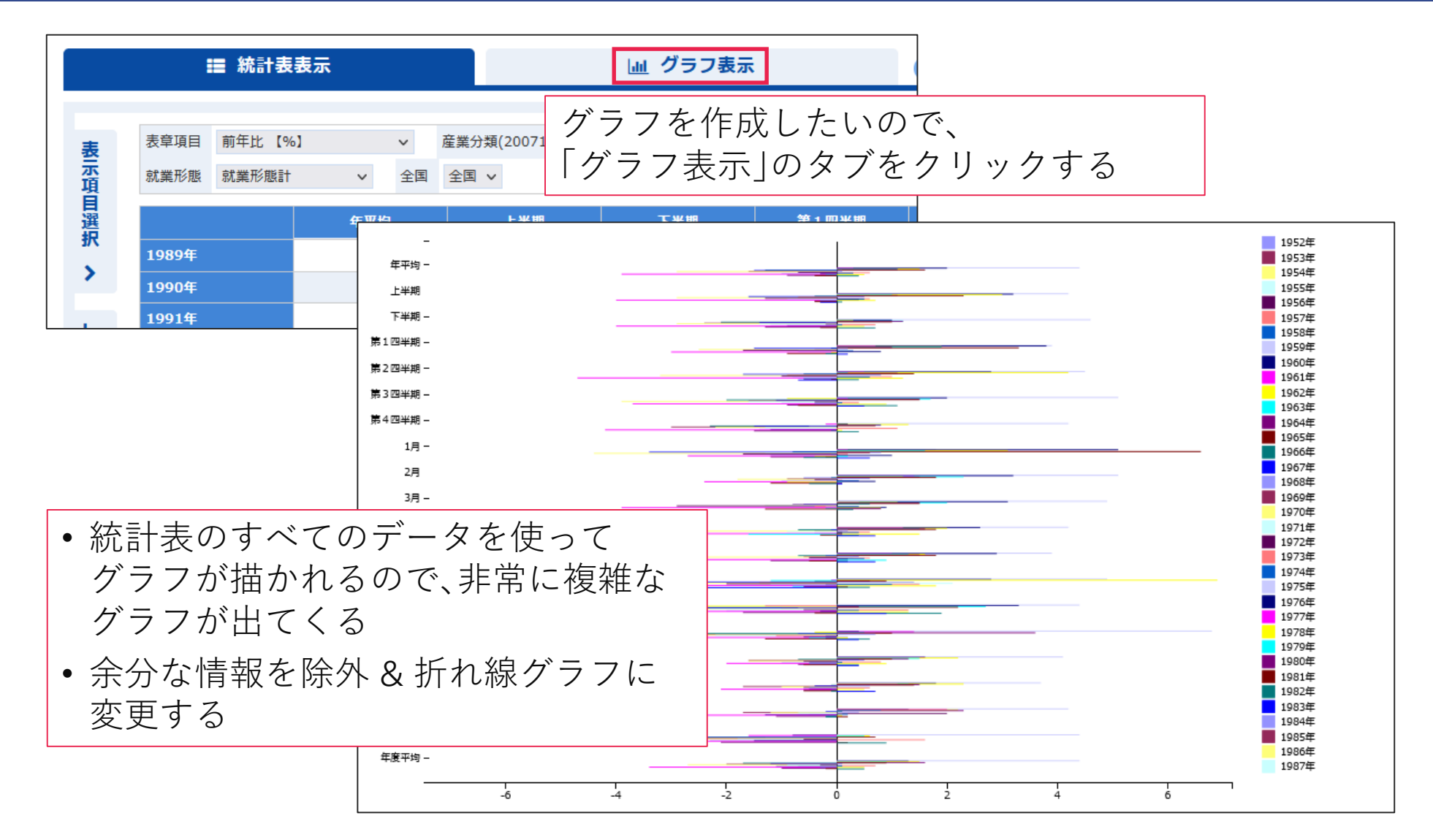

#### **グラフの作成**

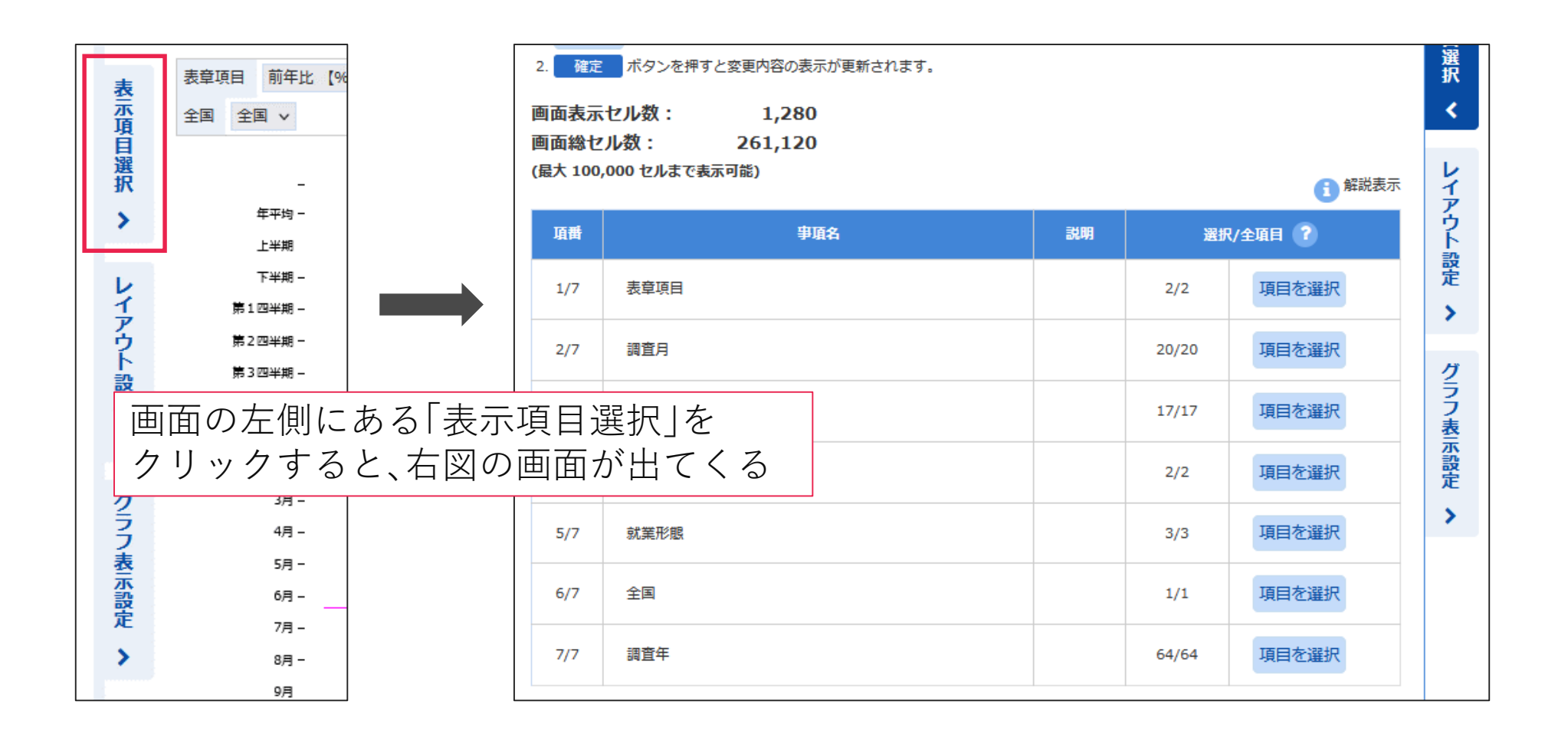

**グラフの作成**

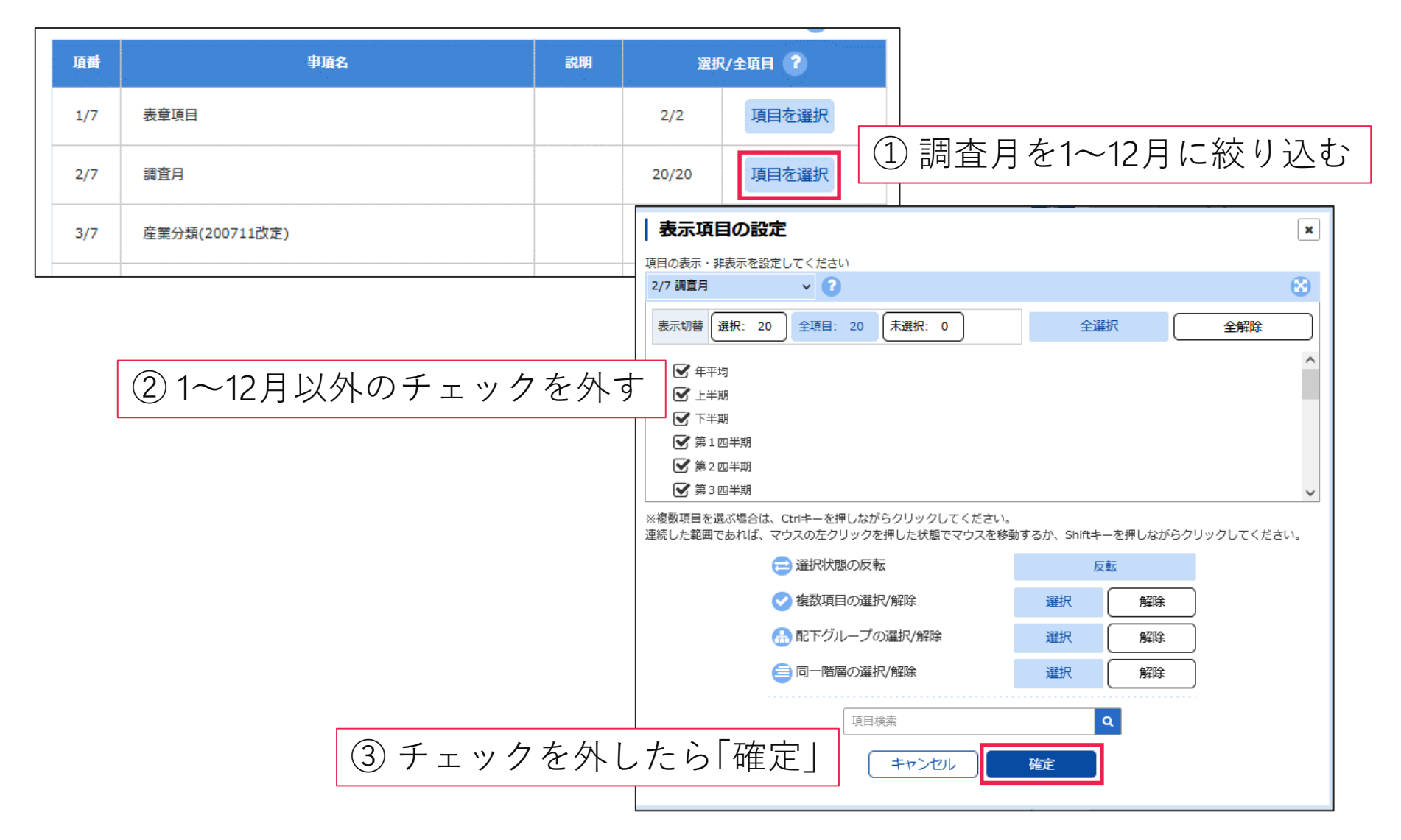

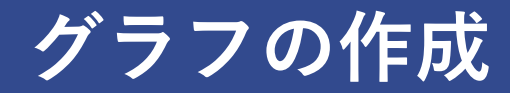

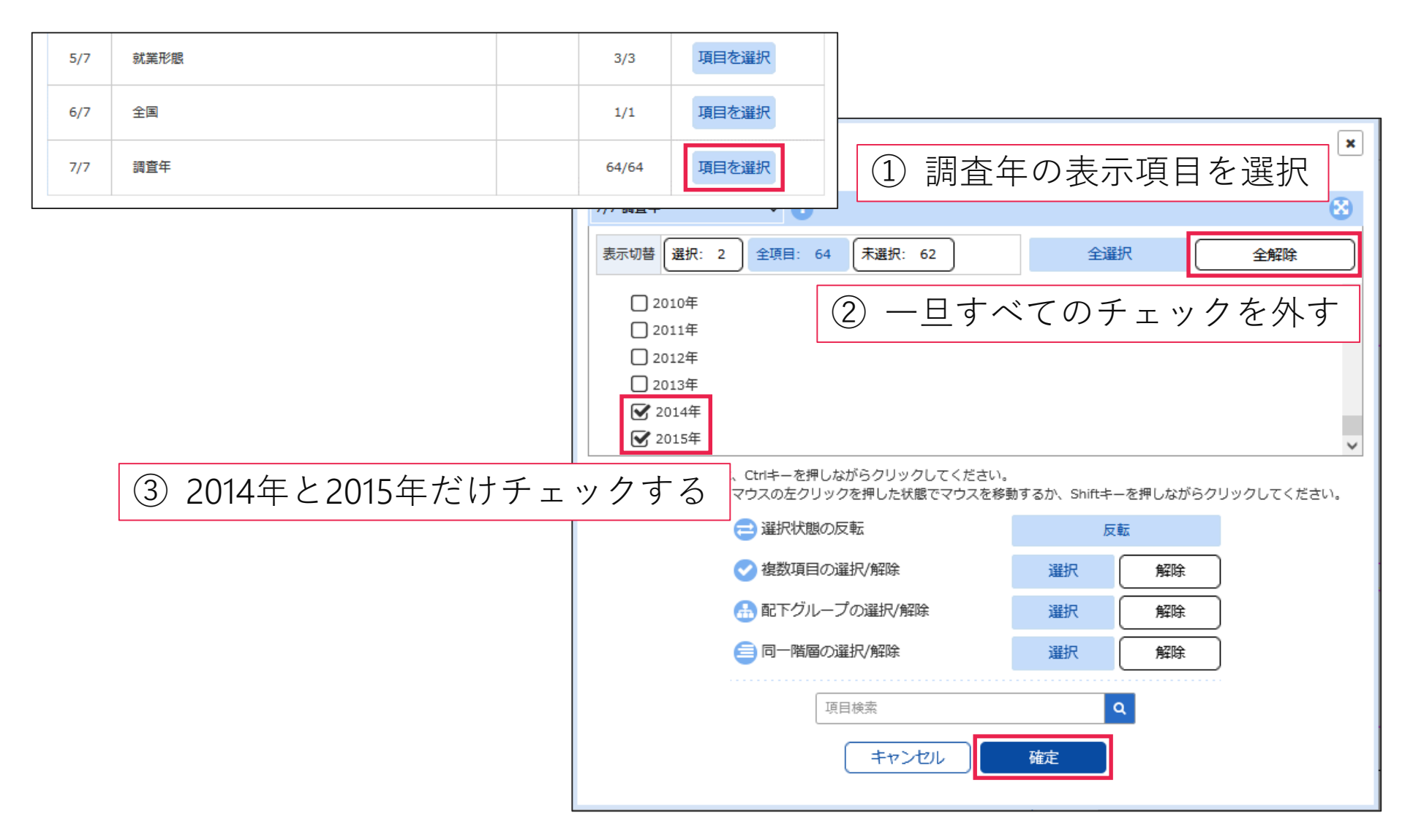

**グラフの作成**

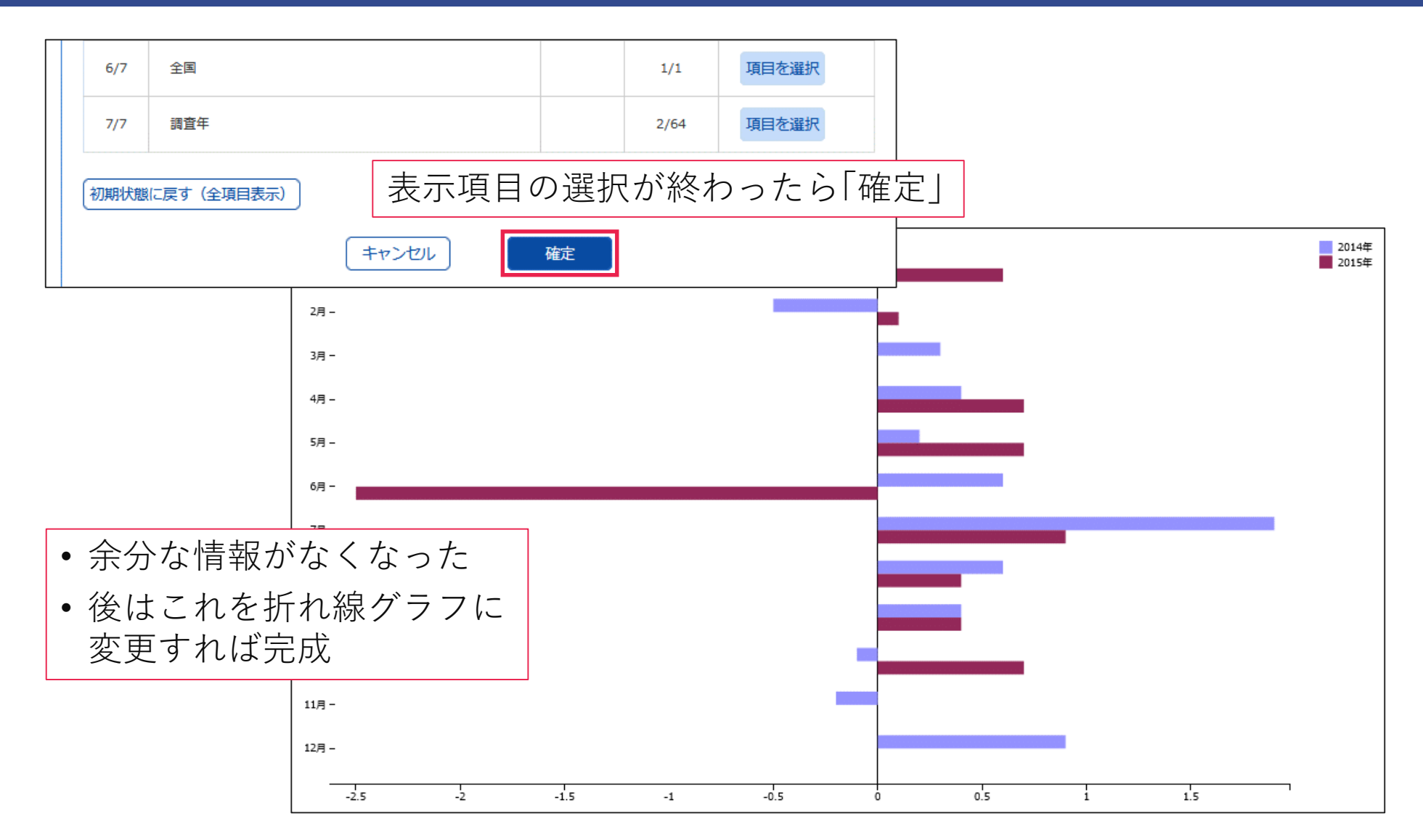

## **グラフの作成**

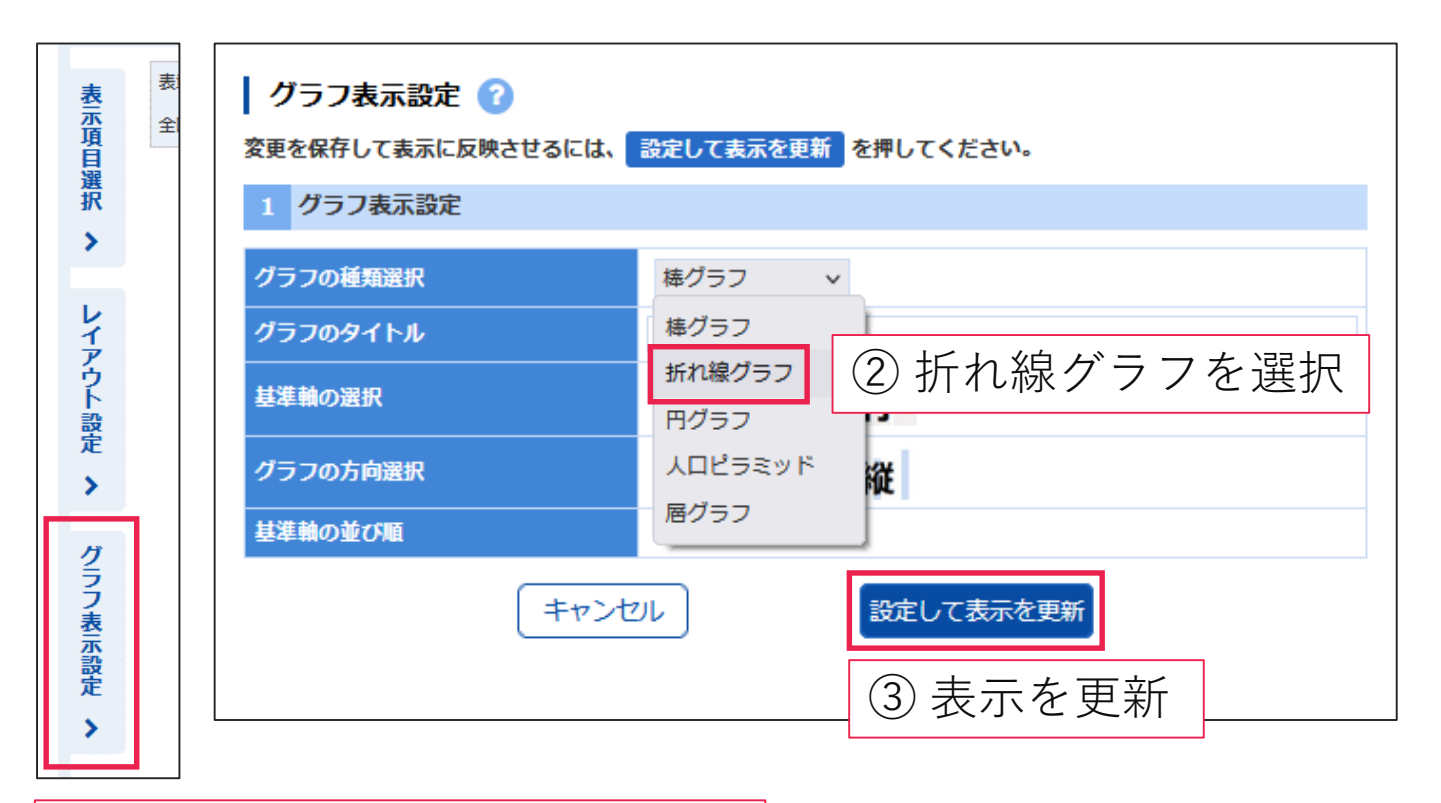

「グラフ表示設定」をクリック

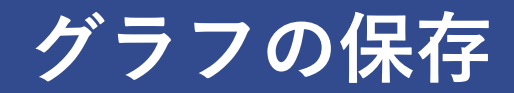

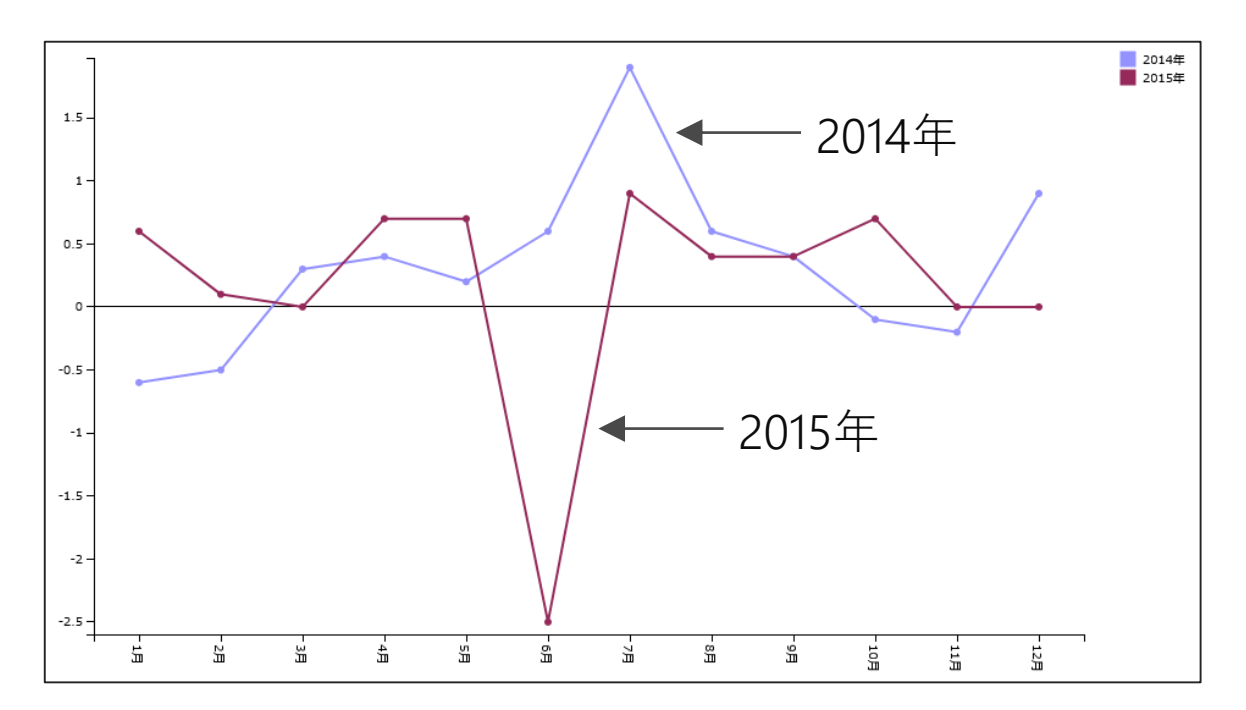

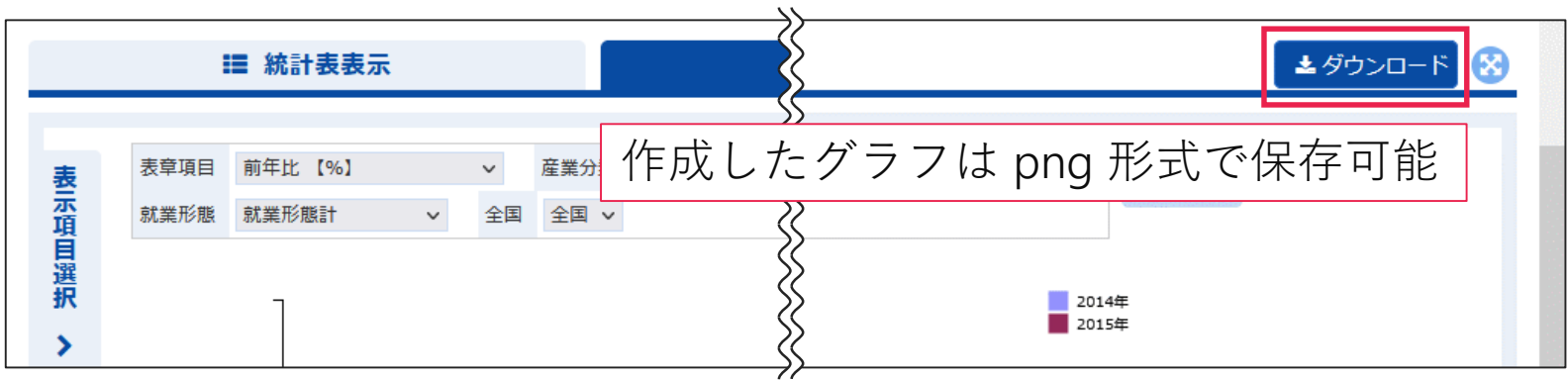

## **グラフの見方に関する注意点**

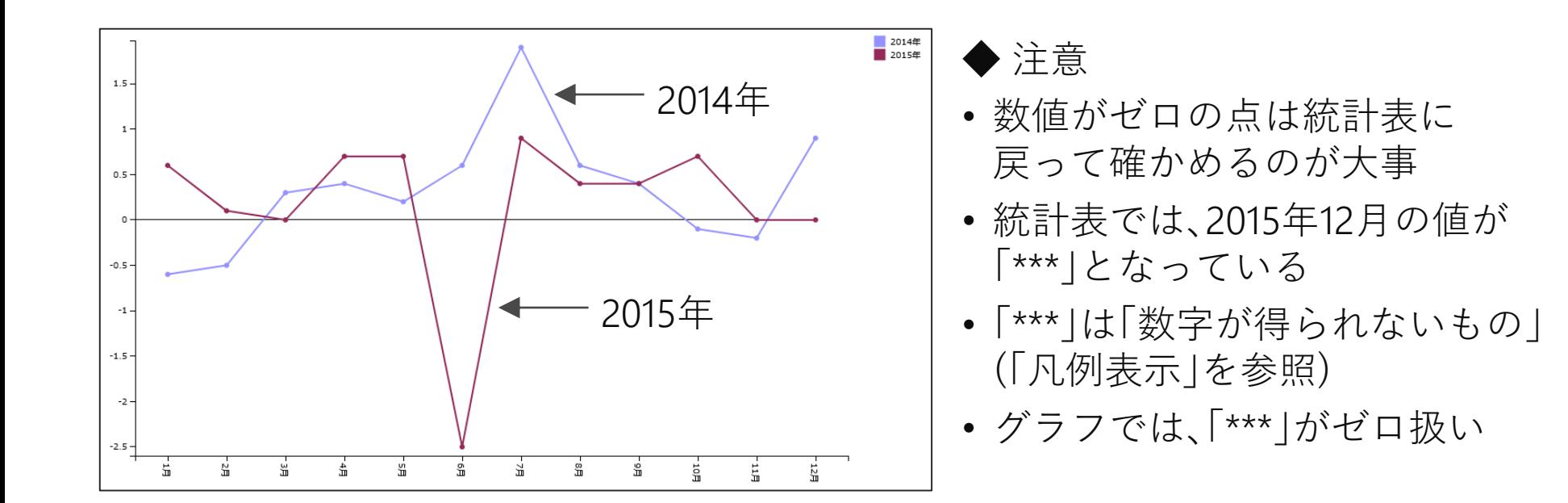

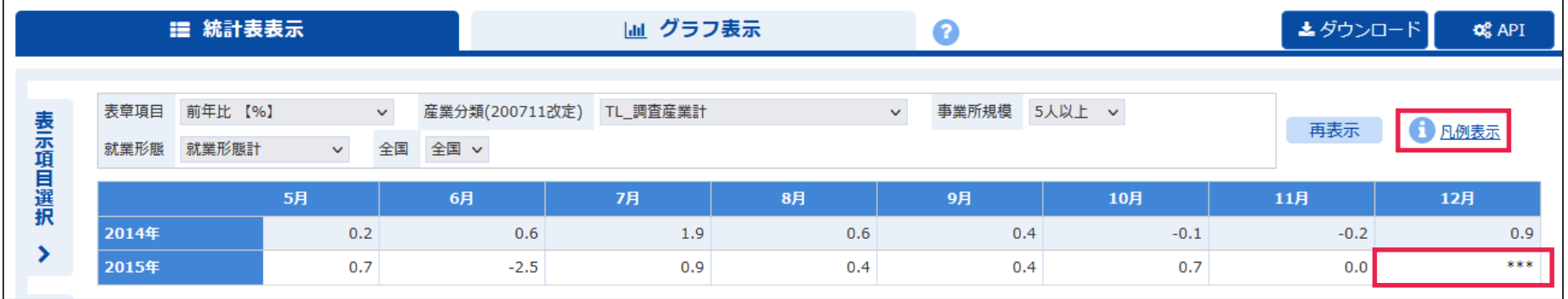

# **必要な調査名を調べる**

#### **必要な調査名が分からない場合**

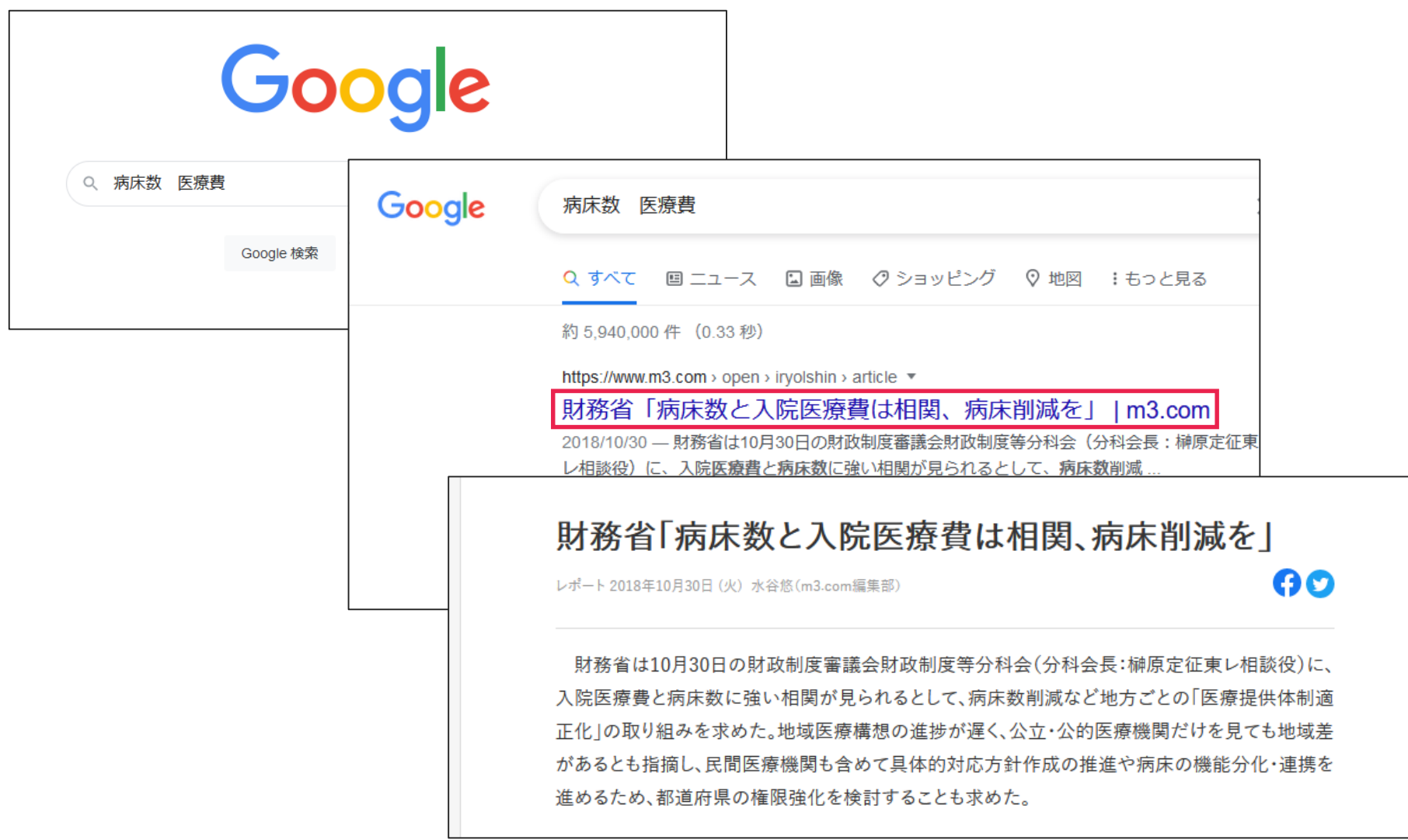

## **必要な調査名が分からない場合**

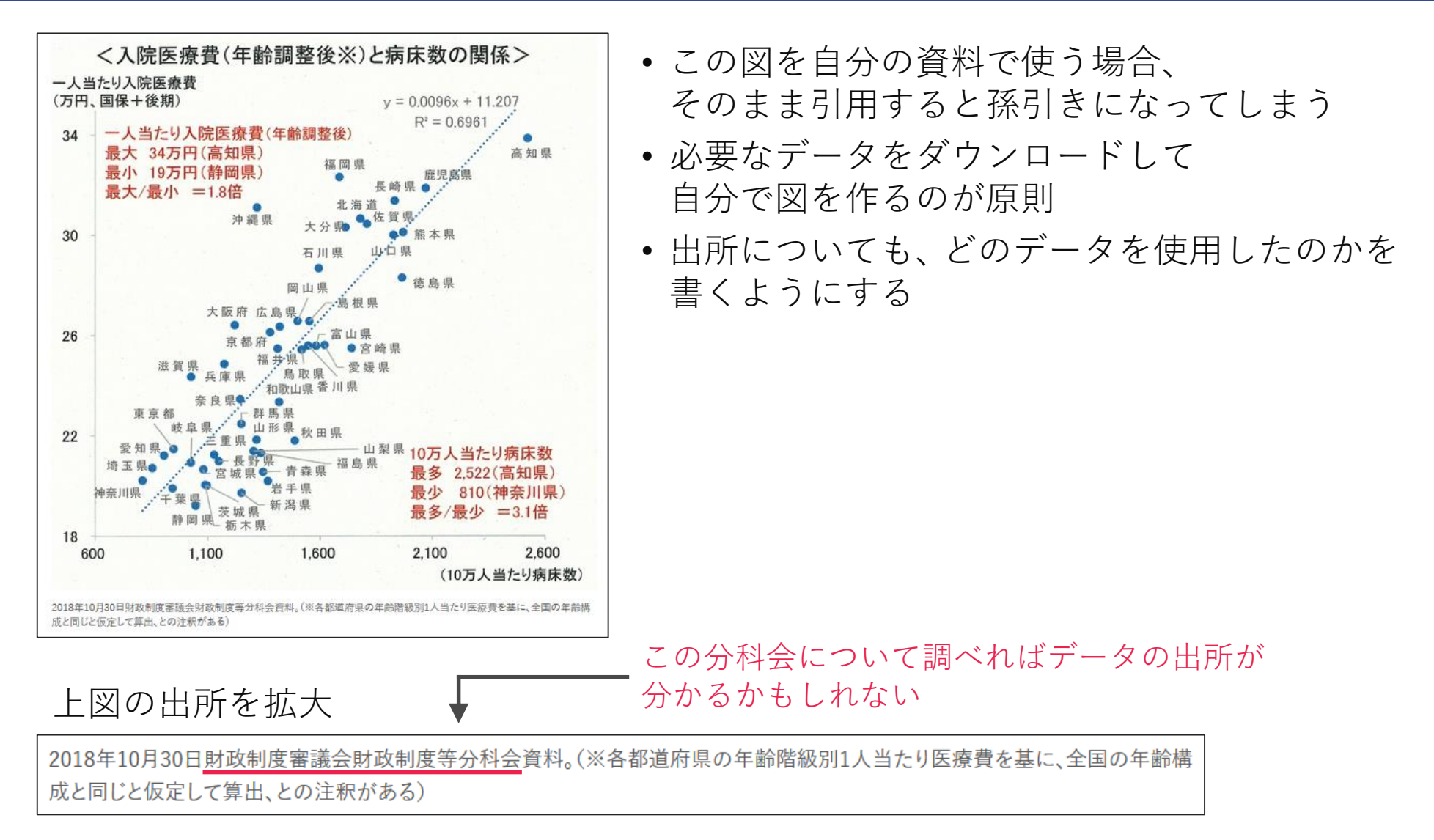

#### **必要な調査名を調べる**

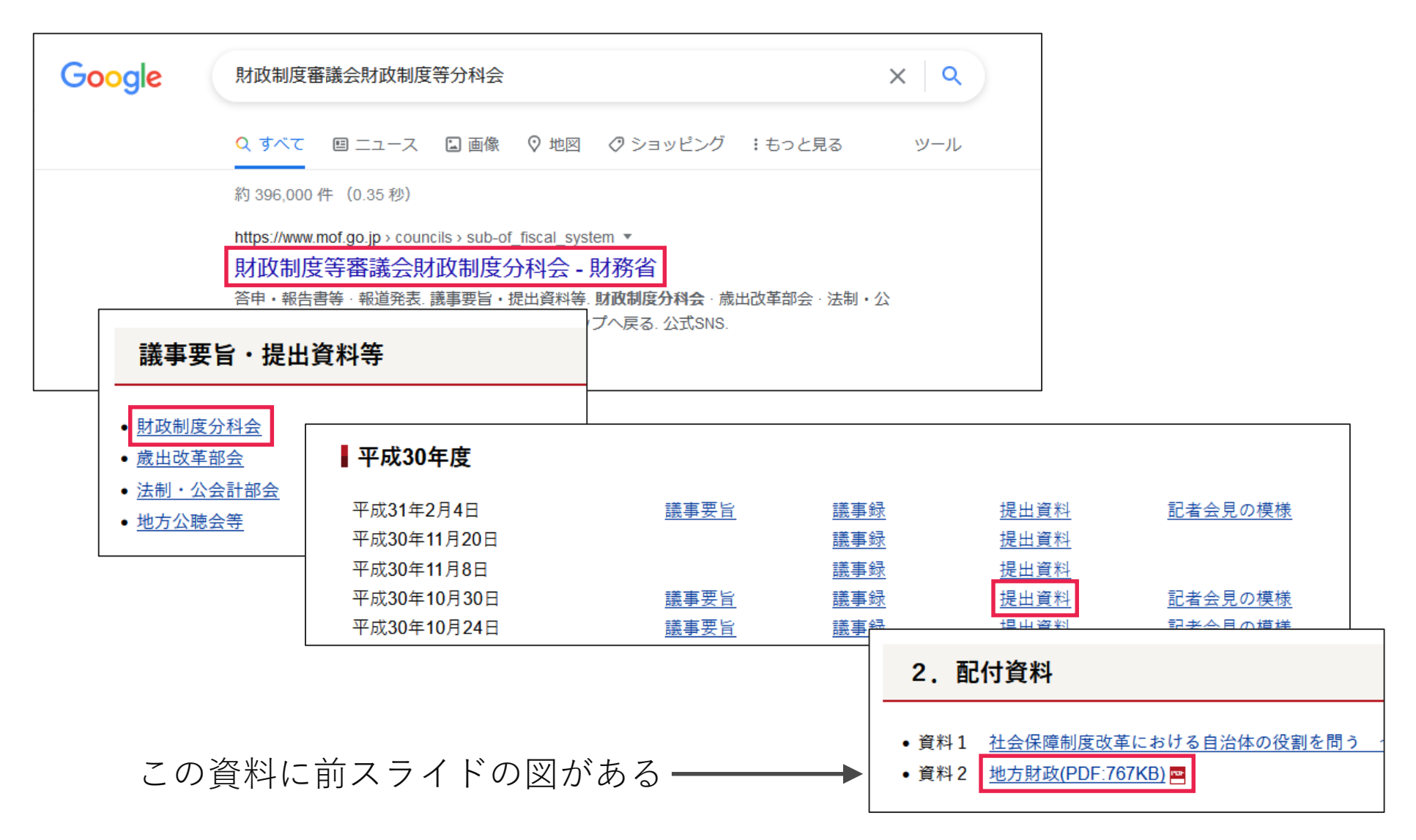

#### **必要な調査名を調べる**

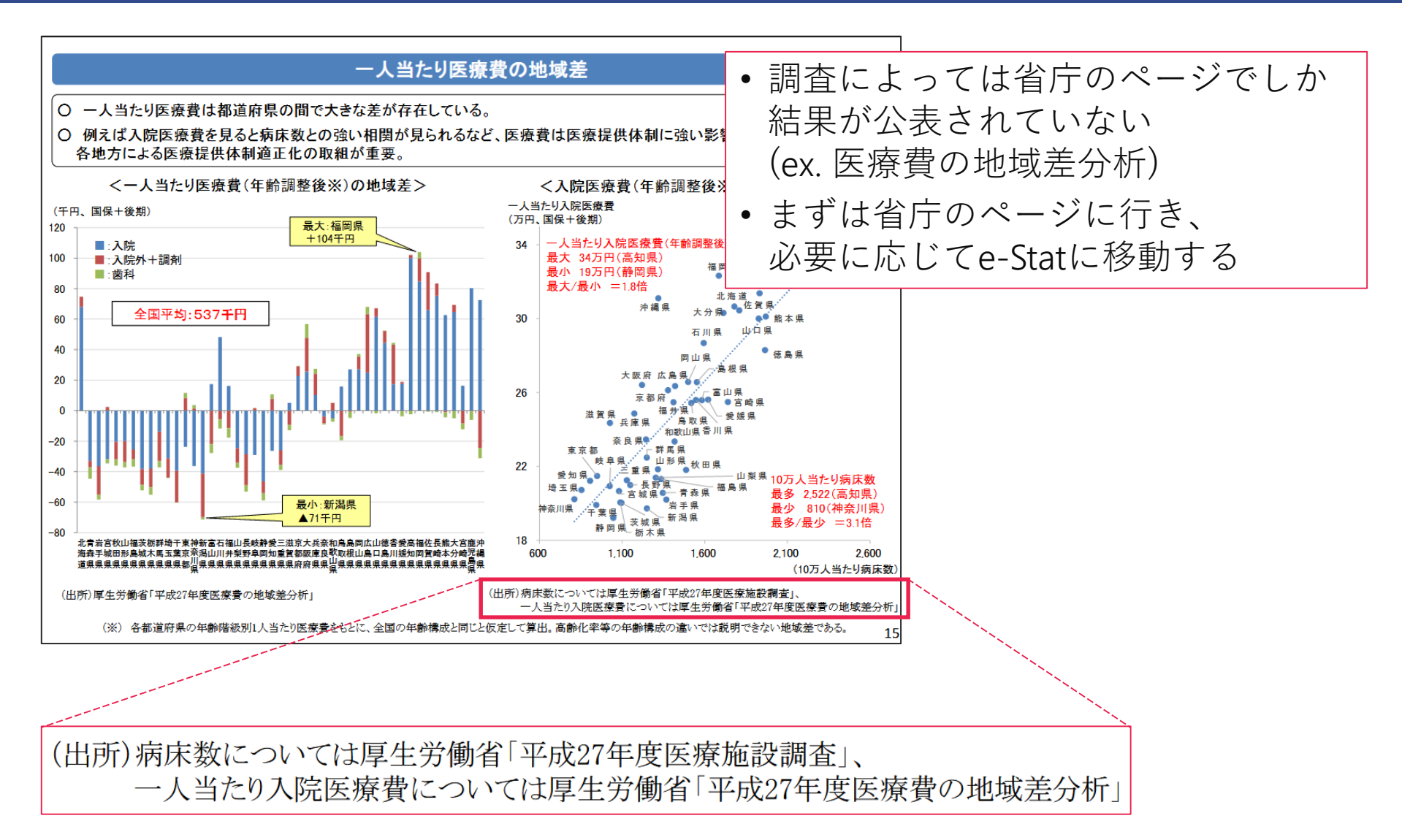

**医療施設調査のページにアクセスする**

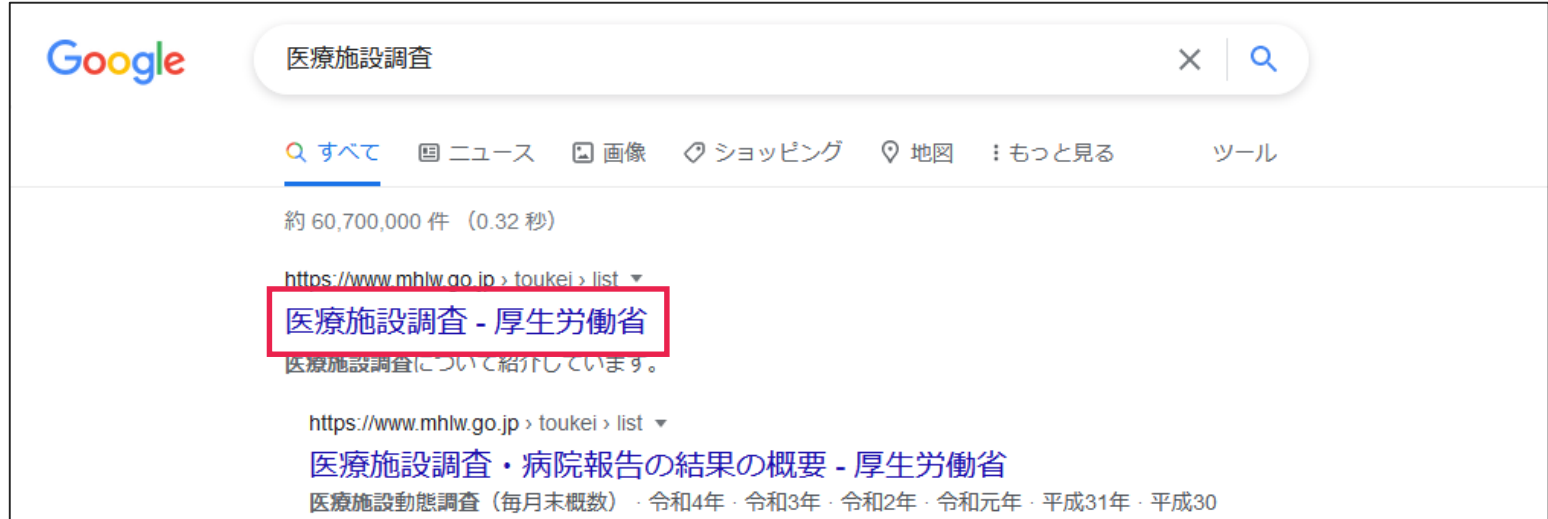

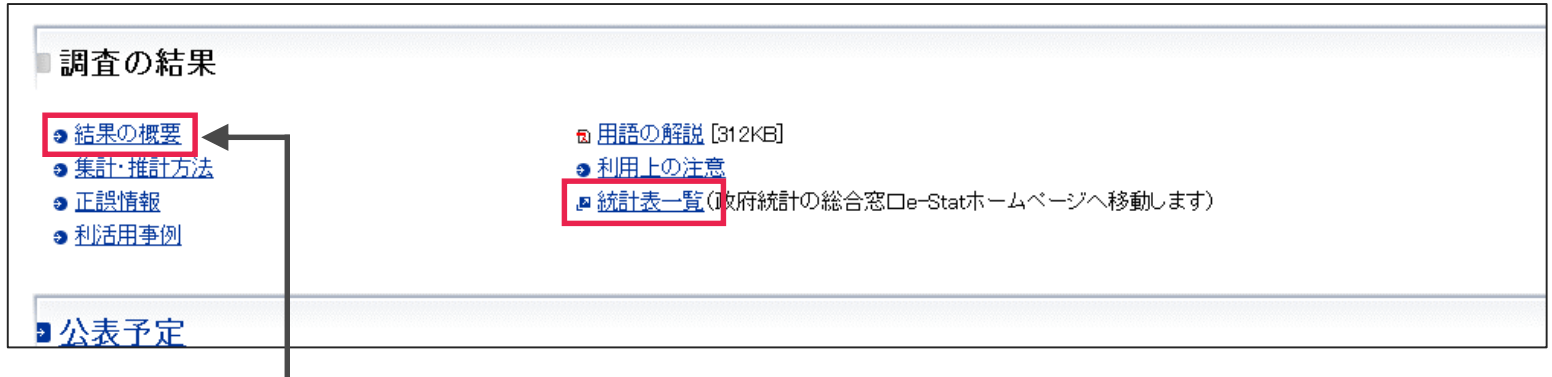

※ 今回の場合、e-Statに行かなくても、ここから目的のデータが得られます

**データのダウンロード**

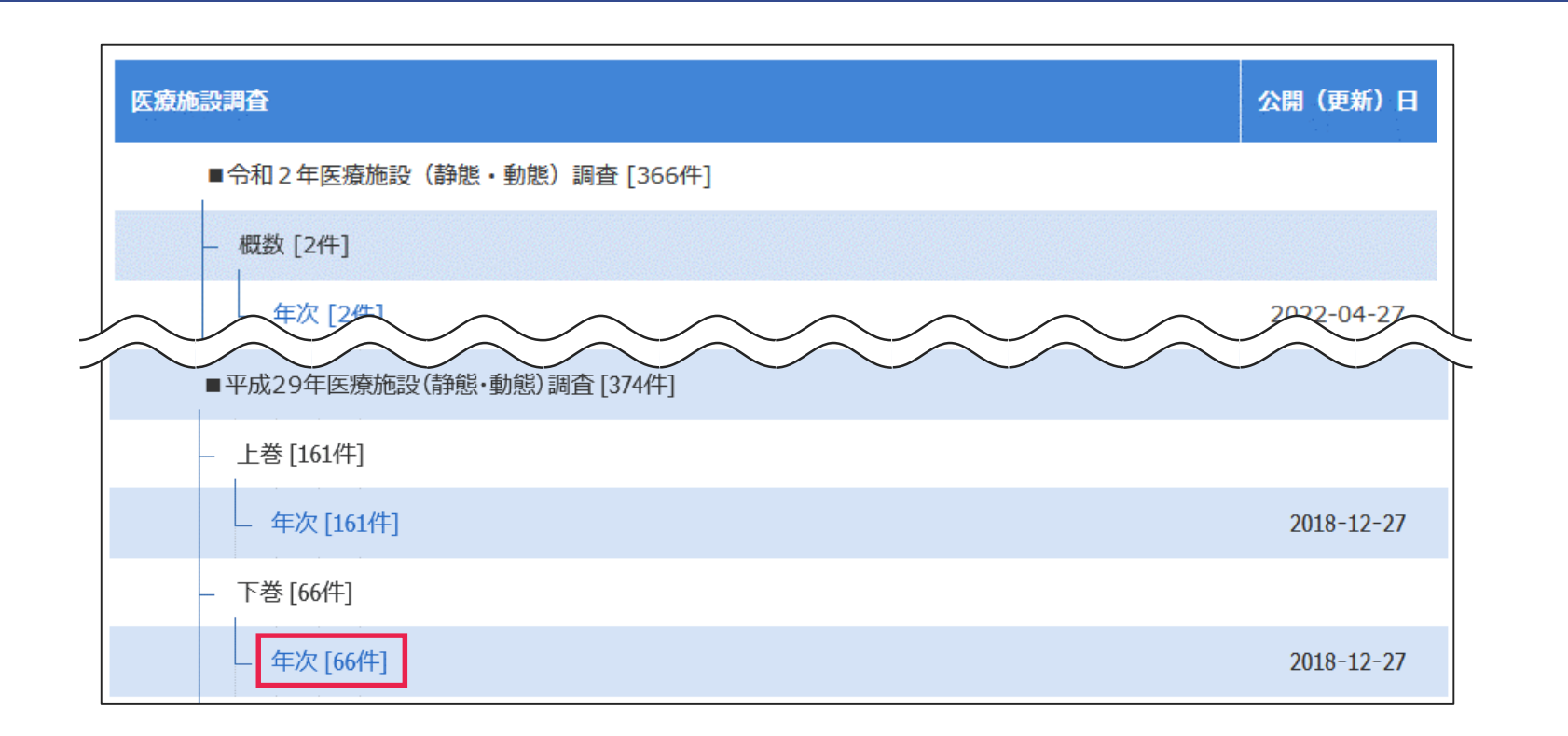

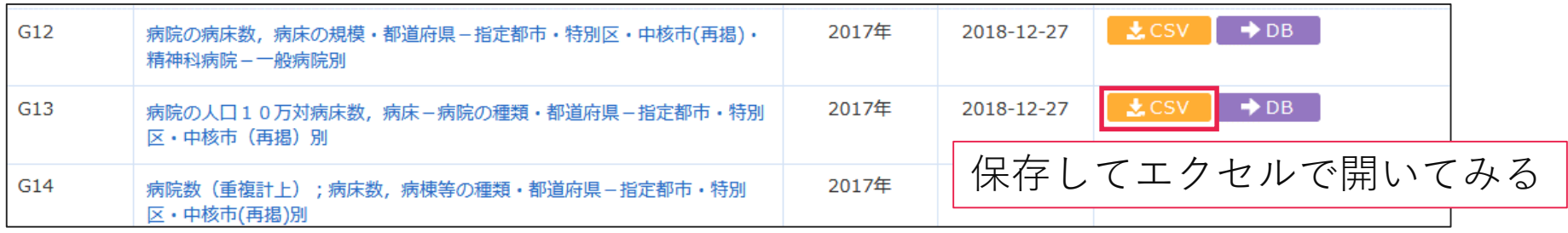

## **CSVファイルとは**

- エクセルで開けるテキストファイル
- CSVはComma-Separated Valuesの略

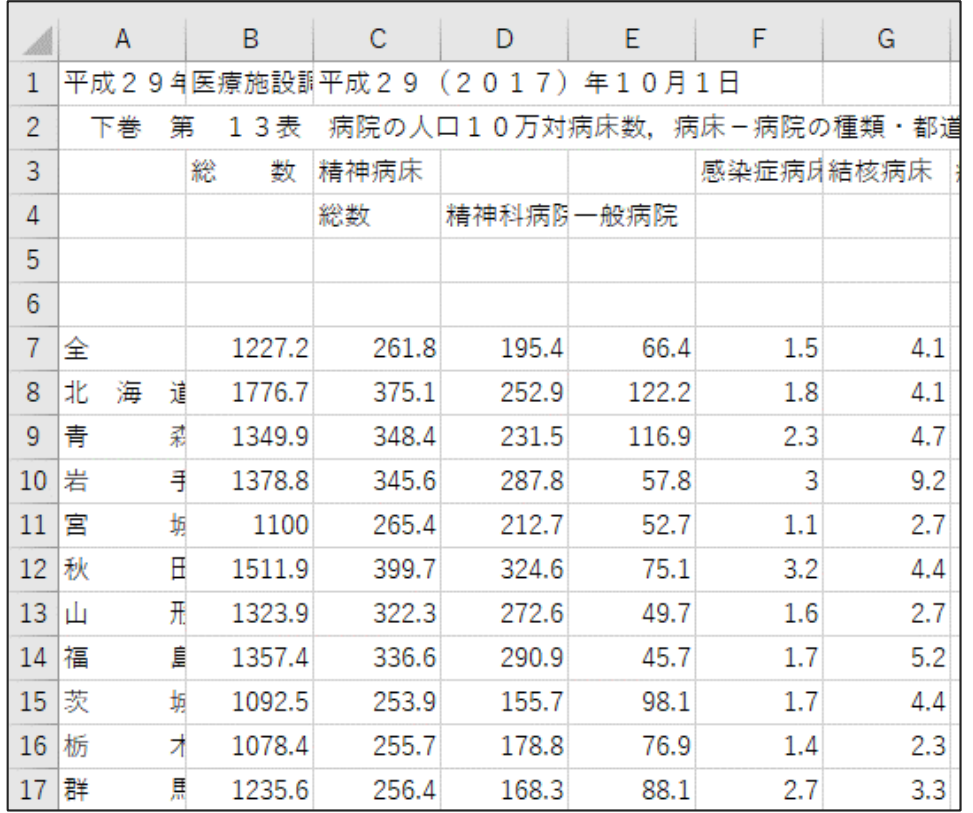

#### 見た目はエクセルファイルと同じ

#### 以下の内容は保存できない

- 複数のシート
- セルの書式
- グラフ
- 数式 etc.

#### **CSVファイルとは**

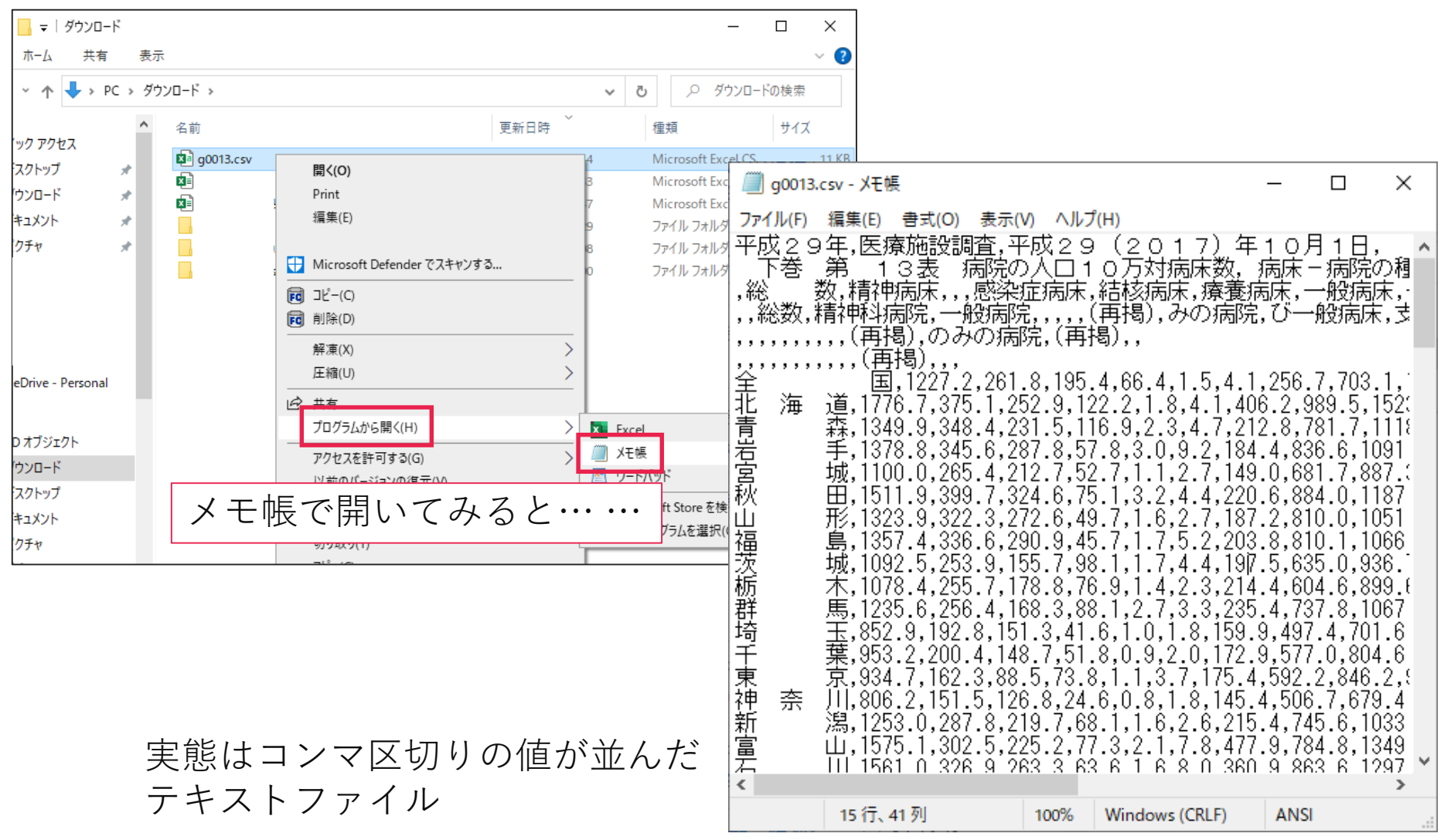

36